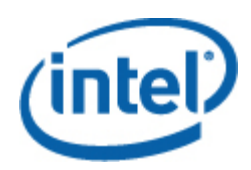

# 英特尔® 命令行界面

用户指南

英特尔 命令行界面 版本 **2.3**

#### 法律声明

本文档中的信息与英特尔® 产品一起提供,其目的为支持英特尔开发的服务器主板和系统。本文档不以禁止翻供或其它的任何 方式,明示或暗示授予任何知识产权下的许可证。除非在此类产品的英特尔销售条款中明确注明,英特尔不承担与销售和/或 使用英特尔产品有关的任何责任,并免除任何明示或暗示保证,包括与特定意图的适用性、商销性或违反专利、版权或其它知 识产权等有关的责任或保证。英特尔产品不用于医疗、救生、生命维持、重大控制或安全系统或者核设施等用途。

英特尔可能随时变更此处所述的规格和产品说明而不予通知。设计人员不得依赖于任何不存在的功能或任何标记为"保留"或 "未定义"的功能特性或指导。英特尔保留这些以便在以后加以定义,并对今后更改所引起的任何冲突或不兼容不承担任何责 任。此处提供的信息可不予通知随时更改。请勿利用本文的信息定型设计。

本文档所述的产品可能存在设计缺陷或勘误表中所列之已知错误,这些缺陷或错误可造成产品偏离公布的规格。有最新的勘误 表备索。

要获得最新规范或在下达产品订单之前,请与当地英特尔销售办事处或分销处联系。

要索取本文档或其它英特尔文献中所引用且有订购号码的文档,可致电 1-800-548-4725 或访问英特尔[网站。](http://www.intel.com/)

Intel(英特尔)、Intel Core(英特尔酷睿)和 Xeon(至强)是英特尔公司在美国和其他国家的注册商标。

\*其它名称和品牌可能由第三方声称为其财产。

版权所有© 2004-2007年, 英特尔公司。保留所有权利。

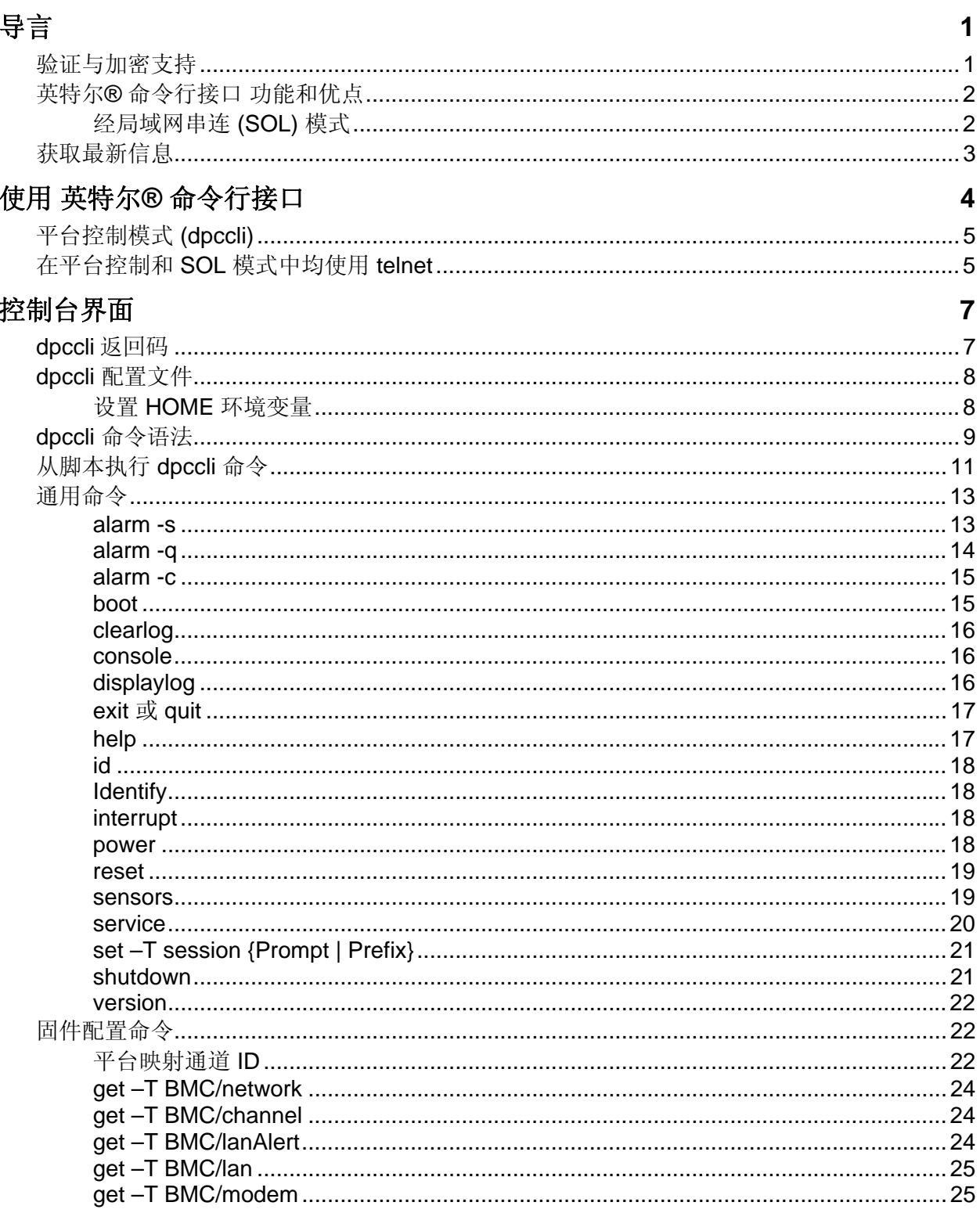

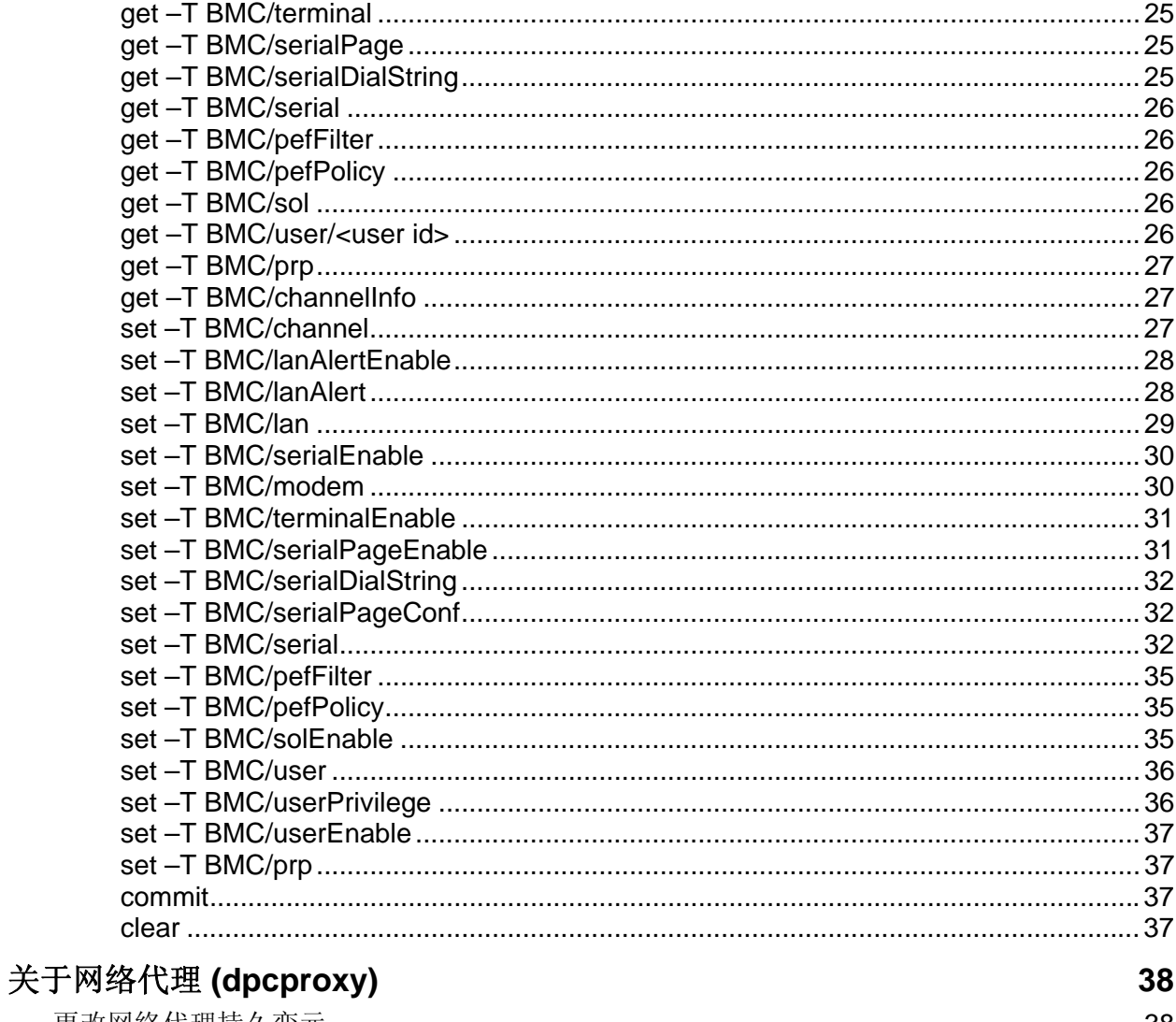

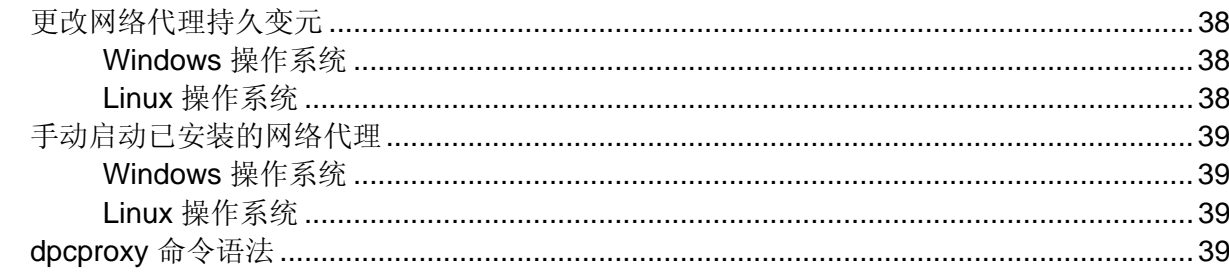

<span id="page-4-0"></span>英特尔® 命令行接口 工具有两种模式:平台控制模式和经局域网串连 (SOL) 控制台重定向 模式。当 英特尔 命令行接口 处于平台控制模式时, 您可以发布命令到远程系统。当 英特尔 命令行接口处于"经局域网串连 (SOL) 控制台重定向"模式时, 您可以通过局域网连接, 执行任何可从远程系统控制台执行的活动,包括查看远程系统控制台输出(SOL 允许将数 据从服务器串行端口通过局域网重新定向)。

英特尔 命令行接口 使用在客户端系统或中央网络代理上运行的网络代理 (dpcproxy)。网络 代理由随英特尔服务器一起提供的 Intel System Management 安装程序安装, 也可用本文档后 文叙述的安装脚本安装。

通过网络代理向远程服务器发送 英特尔 命令行接口 命令,有两种基本方式:使用称为 *dpccli* 的控制台界面,或使用 telnet。这两种方式都将在本节后部详细叙述。

#### 注意

要将 英特尔 命令行接口 切换为 SOL 模式,必须使用 telnet 与远程服务器连接。 如果只 运行 *dpccli* 向远程服务器发送 英特尔 命令行接口 命令,您无法切换至 SOL 模式(或者使 用 英特尔 命令行接口 命令或以 *SOL* 模式启动远程服务器的选项)。

注意,*Windows* 超级终端在 英特尔 命令行接口 或 *SOL* 模式中不再受到支持。

称为 *dpccli*的 英特尔 命令行接口 控制台界面运行于管理控制台上,可启用管理控制台与网 络代理间的通信,而网络代理又与被管理的服务器通信。(参见第[9](#page-12-1) 页,了解 dpccli 详细 信息。)

当使用 telnet 与远程服务器连接时(发送 英特尔 命令行接口 命令并以 SOL 模式操作时), 您必须通过(在 telnet 命令行上)指定 dpcproxy 接听(参见[5](#page-8-1)页了解所需 telnet 句法)端 口,将 telnet 会话与 dpcproxy连接。

通过 dpccli 的 英特尔 命令行接口 会话需要一个可作为 dpccli 命令变元而提供的服务器名称 (或地址)及登录信息(用户名和密码)。

通过 dpccli 的 英特尔 命令行接口 会话运行后, 便建立了与目标服务器的连接, 您可以开始 在 dpccli 提示向该服务器发送 英特尔 命令行接口 命令。 如果通过 telnet 连接, 在平台 控制模式时(默认)将显示相同的 dpccli 提示,且您可以在 telnet 在 dpccli 提示时发送 英 特尔 命令行接口 命令。

# 验证与加密支持

英特尔 命令行接口 支持 IPMI 1.0/1.5 和 IPMI 2.0, 取决于目标服务器上的 IPMI 版本。当用 IPMI 1.0/1.5 通信时,英特尔 命令行接口 使用 MD2 算法来验证数据包。当用 IPMI 2.0 通信 时,英特尔 命令行接口 使用 HMAC-SHA1 算法来验证数据包。不能控制验证哪些数据包。

<span id="page-5-0"></span>英特尔 命令行接口 支持不同的加密算法, 取决于它是以 IPMI 1.0/1.5 还是以 IPMI 2.0 通 信。在 IPMI 1.5 中, 只有 SOL 数据包被加密。默认情况下, 所有 SOL 数据包都加密。在 IPMI 2.0 中,所有数据包都可加密。使用 AES-CBC 算法加密数据包。

在 IPMI 1.5 中,只有通过验证的数据包被加密。不过,您可以设定 英特尔 命令行接口 为加 密所有命令, 或不加密任何命令。参阅第[39](#page-42-1)页了解 dpccli 命令语法, 包括设定加密的详细 信息。

# 英特尔**®** 命令行接口 功能和优点

英特尔 命令行接口 允许您通过命令行而不是图形用户界面来控制服务器。您可以通过命令 提示或从脚本文件输入 英特尔 命令行接口 命令进行如下操作(注意,这并不是一份详尽清 单,参见[11](#page-14-1) 页了解 英特尔 命令行接口 的完整清单):

- 远程打开或关闭服务器
- 远程重置服务器
- 请求设备标识符
- 读取传感器数值
- 显示 BMC 的网络配置
- IPMI 1.0、1.5 和 2.0 验证支持
- 基于 IPMI 版本的数据包加密

您也可以执行 Perl 脚本以向多个远程服务器发出命令。可使用下列任何控制台启动 dpccli 或 telnet,并发送 英特尔 命令行接口 命令:

- Windows 的命令行环境(命令行提示符)
- Linux 命令外壳

# 经局域网串连 **(SOL)** 模式

英特尔 命令行接口 的经局域网串连控制台重定向模式[1](#page-5-1), 允许服务器通过局域网透明地在基 板 UART 与管理客户端系统之间来回重新定向串行字符流。与串行接口相比,经局域网串连 功能具有以下优点:

- 无需串行集线器
- 布线工作量减少
- 无需视频设备、鼠标或键盘来远程管理服务器(无主式服务器)

1

<span id="page-5-1"></span><sup>&</sup>lt;sup>1</sup> 使用 National Semiconductor 的 PC87431x 家族的"mini" BMC 的系统不支持经局域网串连模 式。

# <span id="page-6-0"></span>注意

*dpccli* 接口不支持格式化的输出。在经局域网串连 *(SOL)* 控制台重新定向模式中使用 英特尔 命令行接口 时,特殊字符可能将不象其在服务器控制台那样以正确格式显 示。要查看 *SOL* 数据,必须通过 *telnet* 建立一个连接。

# 获取最新信息

有关 英特尔 命令行接口 的最新信息,包括系统要求和支持的操作系统,请参阅与 Intel System Management 软件或 Intel Server Management CD 一起提供的发行说明。

<span id="page-7-0"></span>发送 英特尔 命令行接口 命令至远程服务器,有两种基本方式:通过 dpccli, 或通过 telnet。下文将描述这两种方法。

如果您想在 SOL 模式中使用 英特尔 命令行接口, 您必须通过 telnet 与远程服务器连接 (dpccli 方法不支持 SOL 模式 )。然而当通过 telnet 连接时, 将无法使用影响连接行为的 dpccli 命令行选项(因为如果使用 telnet,则未使用 dpccli 命令)。因此须视您想在服务器 上所要进行的操作决定使用方法。参见第 [6](#page-9-0) 页,了解 dpccli 命令及其选项的详细信息。

#### 注意

若在运行受支持的 Linux 版本的管理控制台中使用 英特尔*®* 命令行接口 来进行经局域网串 连控制台重定向,则 Backspace 键 [Backspace] 不起作用。在运行受支持的 Linux 版本 的管理控制台中,若要使用 英特尔 命令行接口 来进行经局域网串连控制台重定向, 您必须 使用 [Control]-[Backspace] 。

## 注意

平台控制模式和 SOL 模式*[2](#page-7-1)* 均使用网络代理与远程受控服务器进行通信。这是因为本手册中 ( *[5](#page-8-2)*页)所描述的telnet 命令指定 telnet 的端口为 623,即网络代理 dpcproxy 所接听 的端口。

#### 注意

使用 dpccli 或 telnet 时, 一个服务器只能同时进行四项连接。因为 dpcproxy 直接与远 程服务器的 BMC 连接, 且 BMC 只支持四项同时连接。当尝试进行第五项连接时, 在输入密 码约 15-20 秒后将显示下列内容:

*Invalid Password* (密码无效) *Connection Failed* (连接失败)

操作系统提示符后随显示。注意任何来源于其它应用程序与该服务器的带外连接(如系统管 理)将被计算在该服务器 BMC 四项连接之内。

1

<span id="page-7-1"></span><sup>&</sup>lt;sup>2</sup> 使用 National Semiconductor 的 PC87431x 家族的"mini" BMC 的系统不支持经局域网串连模 式。

# <span id="page-8-0"></span>平台控制模式 **(dpccli)**

# 注意

要通过 *dpccli* 启动 英特尔 命令行接口 会话,网络代理 *dpcproxy* 必须正在管理控制台或中央 网络代理系统中运行。然而,默认情况下,您不须进行任何操作来运行网络代理,因为安装 程序安装网络代理并将其设置为重新开机自动启动。请参见第 *[38](#page-41-1)* 页,了解网络代理详细信 息。

#### 使用 **Windows** 命令提示

要以平台控制模式连接至服务器并使用 英特尔 命令行接口 命令:

- 1.输入 dpccli 命令并提供任意命令行选项(参阅第 [9](#page-12-2) 页)。
- 2.在"Server:"提示下输入您想要连接到的服务器的 IP 地址或 DNS 名称。

3.为目标系统提供 BMC 用户名和密码。

4.在执行验证后, 您将看到一则 login successful (登录成功) 消息以及 dpccli> 提示。现 在可输入 英特尔 命令行接口 命令。.

#### <span id="page-8-1"></span>使用 **Linux** 外壳

要以平台控制模式连接至服务器并在 Linux 命令行外壳下使用 英特尔 命令行接口 命令: 1.输入下面的命令并提供任意命令行选项(参阅第 [9](#page-12-2) 页)。

/usr/local/cli/dpccli

- 2.在"Server:"提示下输入您想要连接到的服务器的 IP 地址或 DNS 名称。
- 3.为目标系统提供 BMC 用户名和密码。
- 4.在执行验证后,您将看到一则登录成功消息以及 dpccli> 提示。现在可输入 英特尔 命令行 接口 命令。.如果想使用"控制台"命令切换至 SOL 控制台重定向模式, 必须首先打开 一个 telnet 会话至受控服务器,如下文 在平台控制和 SOL [模式中均使用](#page-8-2) telnet 页所 述。

# <span id="page-8-2"></span>在平台控制和 **SOL** 模式中均使用 **telnet**

#### 注意

在运行受支持的 Linux 版本的管理控制台中,若要使用 英特尔 命令行接口 来进行经局域 网串连控制台重定向,则 Backspace 键 [Backspace] 不起作用。在运行受支持的 Linux 版本的管理控制台中,若要使用 英特尔 命令行接口 来进行经局域网串连控制台重定向, 您 必须使用 [Control]-[Backspace] 。

经局域网串连模式[3](#page-9-1)要求从管理控制台至网络代理服务器间的 telnet 会话, 无论在这些系统 上运行何种操作系统(Windows 或 Linux 系统)。如下文所述启动 telnet 会话至远程服务 器。

1. 在操作系统命令提示行中键入"telnet xxx.xxx.xxx.xxx 623 <Enter>"。xxx 表示运行网络 代理的系统的 IP 地址。它可能是内置代理的中央网络服务器。如果您是连接到本地系 统,使用 localhost(本地主机)代替系统 IP 地址。623 表示 英特尔 命令行接口 连接要 求的默认端口地址。如果在执行 dpcproxy 命令时更改了此端口地址, 则使用更改了的 地址(参阅第 [39](#page-42-1) 页了解 dpcproxy 语法)。 例如:

```
telnet 10.7.162.58 623 
或
    telnet localhost 623
```
2. 在"Server:"提示下输入您想要连接到的服务器的 IP 地址或 DNS 名称。

3. 为目标系统提供 BMC 用户名和密码。

鉴定完成后,将出现登录成功的消息和 dpccli> 提示(即使是通过 telnet, 默认时, 英 特尔 命令行接口 以平台控制模式启动)。您现在可以输入 英特尔 命令行接口 命令(参见 [11](#page-14-1) 页, 了解命令清单), 或如下所述切换至 SOL 控制台重定向模式。

#### 注意

<span id="page-9-2"></span>当通过 *SOL* 连接在远程服务器上运行 *BIOS setup* 实用程序时,应明白,通过按 *F10* 键退出 *BIOS* 实用程序时,与远程服务器的 *SOL* 连接将断开,必须重新建立与该服务器的 *SOL* 连 接。

#### 平台控制模式和 **SOL** 控制台重定向模式间的切换

<span id="page-9-0"></span>当使用 telnet (如前所述) 通过网络代理连接到远程服务器时, 英特尔 命令行接口 会话以平 台控制模式启动,此时,可在远程系统上执行 英特尔 命令行接口 命令。为了切换到控制台 重定向模式,发布 英特尔 命令行接口 命令"console"(参见 [16](#page-19-1) 页)。要退出SOL控制台 重定向模式并返回到平台控制模式,按顺序输入代字号-句点 (~.)。这可使控制台返回平台控 制模式。可使用 dpcproxy 命令加上 redirectexit 选项来更改切换模式式用的字符顺 序(见第 [39](#page-42-1) 页了解完整的 dpcproxy 命令语法)。

1

<span id="page-9-1"></span><sup>3</sup>使用 National Semiconductor 的 PC87431x 家族的"mini"BMC 的系统不支持经局域网串连模 式。

# <span id="page-10-0"></span>控制台界面

对于命令行提示控制台,您必须在访问 英特尔 命令行接口 命令之前启动 dpccli。dpccli 可 执行文件将充当控制台与网络代理之间的界面。一旦启动界面,您就可以连接到服务器并输 入命令。

控制台界面在使用标准控制台输入和输出的编程环境下特别有用。在不需要格式化输出的情 况下,它也可作为简单的互动界面使用。

# **dpccli** 返回码

退出时,dpccli 会向环境返回状态代码。在 dpccli 会话期间,可通过使用 英特尔 命令行接 口 命令 exit 或 quit (参见 [16](#page-19-2) 页),执行正常退出。但如果在调用网络代理 (dpcproxy) 时使 用-e 选项, 则 dpccli 在遇到错误情况时将非正常退出。如果未使用 -e 选项, 则只可查看 最后一个返回码(即: 如果会话过程中出现多个错误,而您正常退出, 您将只能看到最后错 误的返回码)。

如果想为网络代理设置 -e 选项, 请参见 [38](#page-41-2) 页了解设置永久变元的信息(重新开机网络代 理重新启动时须阅读的变元)。

要查看现有 dpccli 的返回码(无论是使用退出或取消命令,还是由于错误),请依据您的 操作系统在命令提示时键入下列命令之一:

- Linux: echo \$?
- Windows:echo %errorlevel%

下列是 dpccli 将要返回的状态码(不是 0 的状态码表明出现错误):

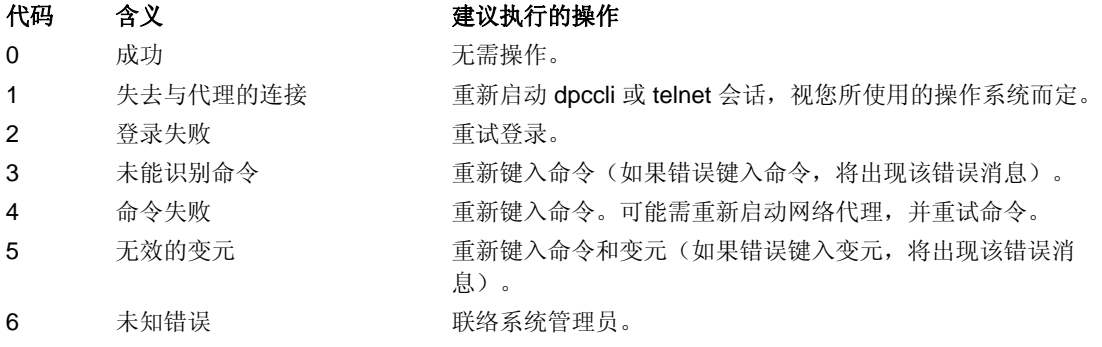

# <span id="page-11-2"></span><span id="page-11-0"></span>**dpccli** 配置文件

在定期启动 dpccli 控制台界面的情况下,可以设置常用命令行选项的配置文件(请注意, 这与第 [9](#page-12-3) 页关于选项 -i 所述的"输入文件"不同) 。这样, 您就不必每次在命令行下输入 选项。例如,您可以使用选项 -P 在此文件中加入中央网络代理的网络地址。每次启动 dpccli 时,它都会读取配置文件,并从文件中获得网络代理。

#### 注意

只有从操作系统命令提示启动 dpccli 命令时,方参考 .dpcclirc 配置文件。如果您使用 telnet 连接受控服务器, 如[5](#page-8-2) 页所述, 将无法参考, dpcclirc 文件。

默认条件下, dpccli 会先在 **HOME** 环境变量(参见下文)中指定的目录下,然后在当前 工作目录下寻找名为 *.dpcclirc* 的文件。您可以用 –r 选项在命令行下清晰指定文件名称及 其路径。

# 注意

dpccli 命令行中指定的选项(见第 [9](#page-12-1) 页)通常优先于在配置文件中指定的选项。不是所有 dpccli 的选项均受 .dpcclirc 支持。受支持的选项包括: a、c*[4](#page-11-1)* 、I、v、i、o、p、P、s 和 u。

命令文字不会通过配置文件来处理。任何不被理解或支持的选项将被无声地忽略。因此,您 可以插入以非选项字符开头的空白行或备注,如在文件中插入 #。

在创建配置文件时,另起一行输入每个选项。每行必须以选项字符开头,前面可跟连字符。 请使用任何适用的变元遵循选项操作(注意在选项及其变元之间必须加空格;例如 -s server\_name)。请参阅第 [9](#page-12-3) 页中列出的选项。

# <span id="page-11-3"></span>设置 **HOME** 环境变量

### 注意

HOME 环境变量可能正在被其它应用程序使用。在更改该设置前,请确认 HOME 未处于使用 中。

#### **Linux** 操作系统中

如上所述,默认条件下, dpccli 会先在 HOME 环境变量指定的目录中查找 .dpcclirc 文 件,然后再在当前工作目录中查找该文件。

要设置 HOME 环境变量, 请执行以下操作之一:

• 要临时设置 HOME 变量(直至下次重新引导),键入下列命令: export HOME=*<*路径*>*

1

<span id="page-11-1"></span><sup>&</sup>lt;sup>4</sup> 使用 National Semiconductor 的 PC87431x 家族"mini" BMC 的系统不支持此命令选项。

<span id="page-12-2"></span><span id="page-12-0"></span>• 要永久设置 HOME 变量,编辑 /etc/profile 脚本文件,并添加 export HOME=*<*路径*>*  行。

#### **Windows** 系统中

通过右键单击桌面上"我的电脑"图标,并选择"属性",访问"系统属性"对话框。单击 "高级"选项卡,然后选择"环境变量"。在此添加 HOME 变量,并定义所需路径。

# <span id="page-12-3"></span><span id="page-12-1"></span>**dpccli** 命令语法

dpccli 命令行语法如下所示:

dpccli {[-?]| [-h]} | {[-s 服务器] [-u 用户] [-p 密码] [-i 输入文件] [-o 输出文件] [-c] [-I] [-v] [-P 网络代理] [-a 替代端口] [-r *rc\_*文件][*text*]...}

# 注意

命令行中与命令行选项(如上述参考的 *[text]*选项)无关联的第一个文本应解释为需发送至 网络代理的文本起始。因此您必须将该文本置于命令行的最后。

#### 注意

建议将[-o 输出文件] 选项与 [-i 输入文件] 选项同时使用。在使用[-o]时如未使用[ i],英特尔 命令行接口 则可能表现为处于挂起状态(即使其操作正常),因为所有输出被 定向至 -o 选项中的指定文件,而不是定向至控制台。

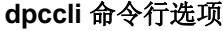

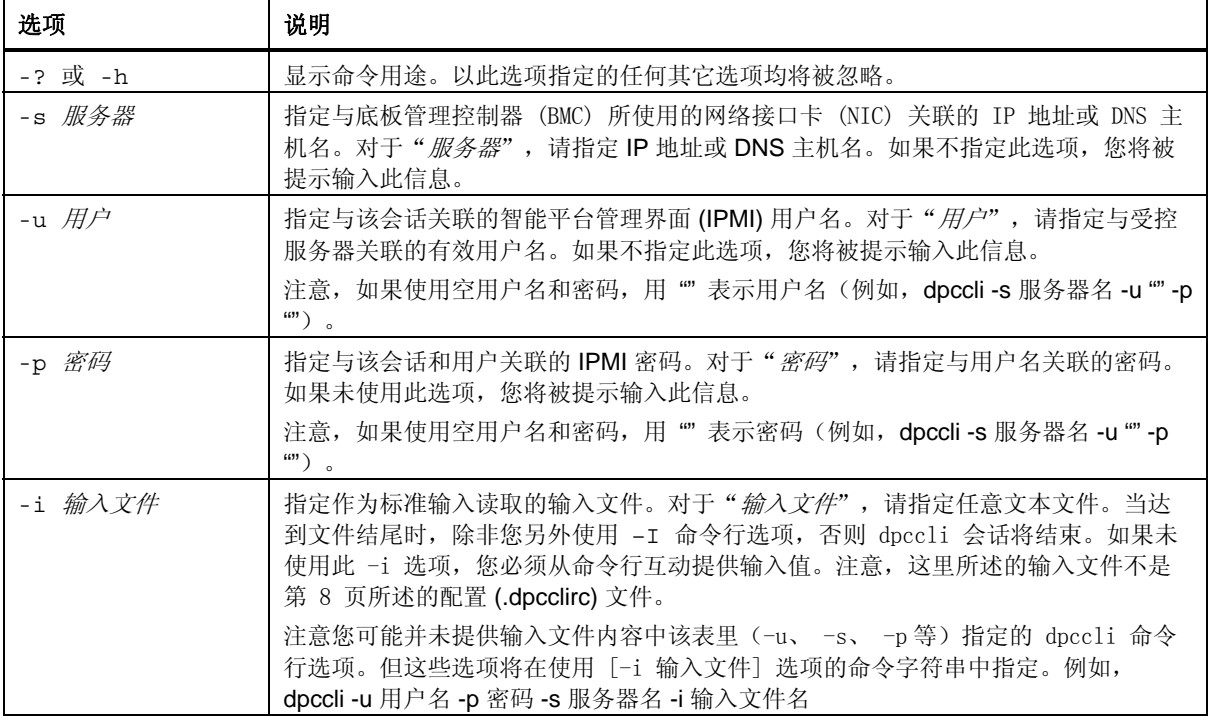

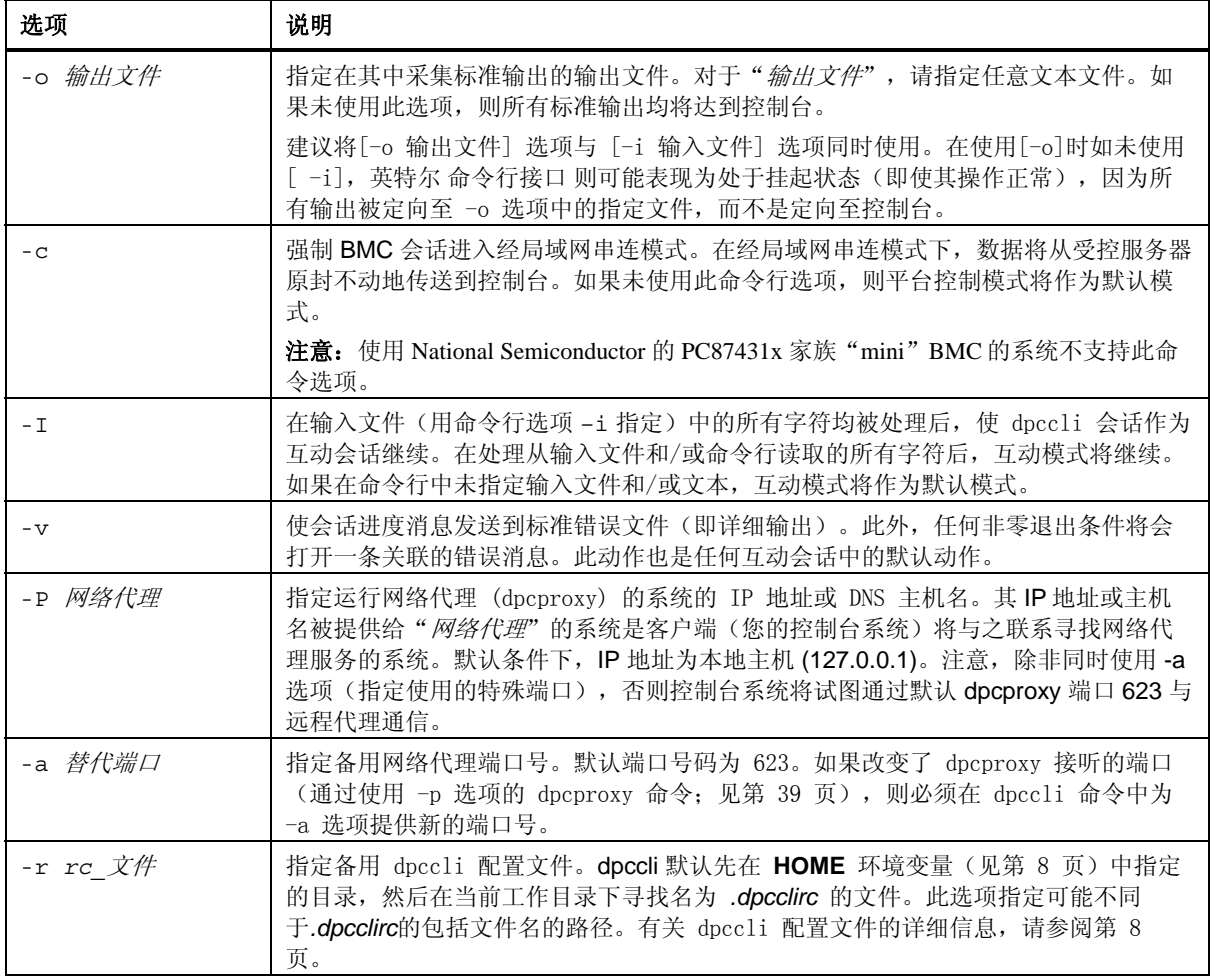

# <span id="page-14-0"></span>从脚本执行 **dpccli** 命令

为了扫描多台服务器以获取信息或监控其健康状况,可在用户创建的脚本中执行 dpccli。 下面的实例介绍如何使用输入和输出文件来查询服务器,以及将信息保存到文件以便分析取 得数据。

样本输入文件:

111.112.113.20 (用户名空白,只用回车键,不加空格或制表符) (密码空白,只用回车键,不加空格或制表符) sensors –v get –T BMC/network/1

要执行的脚本命令:

./dpccli –i 输入文件名 –o 输出文件名

输出文件根据上面的样本输入文件创建。

<span id="page-14-1"></span>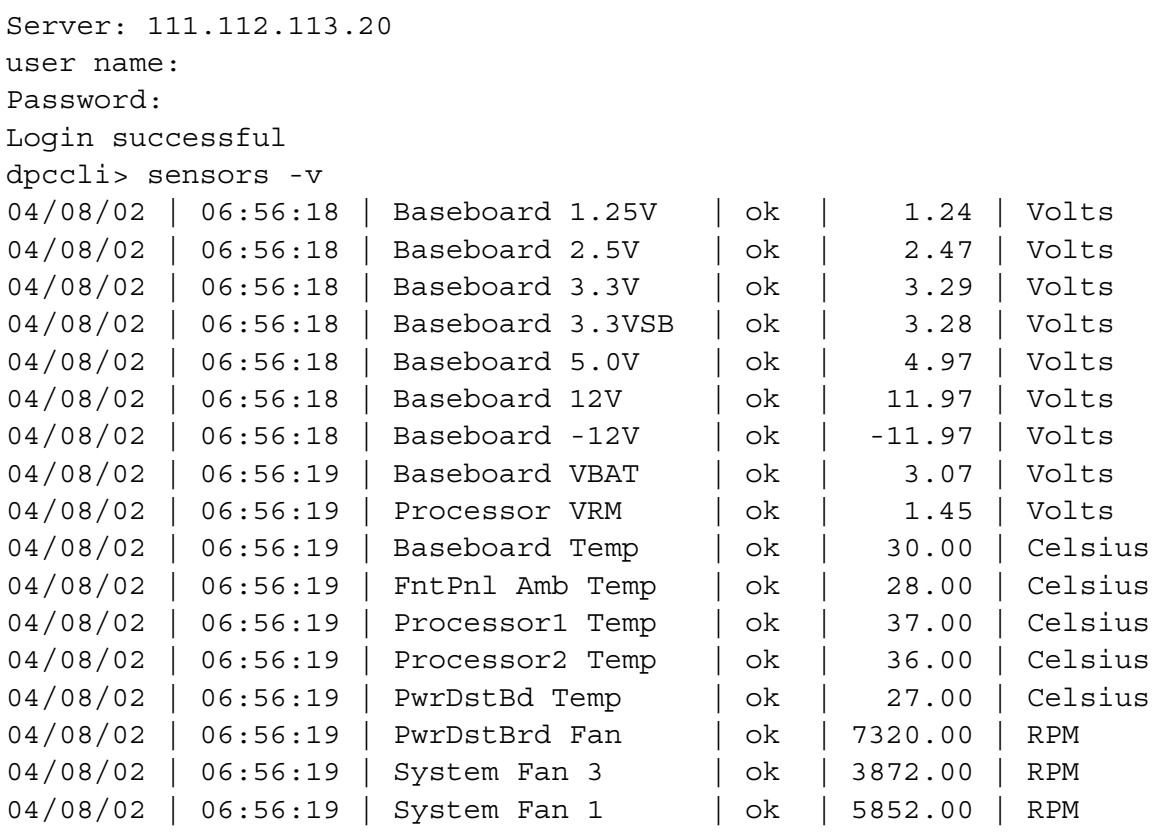

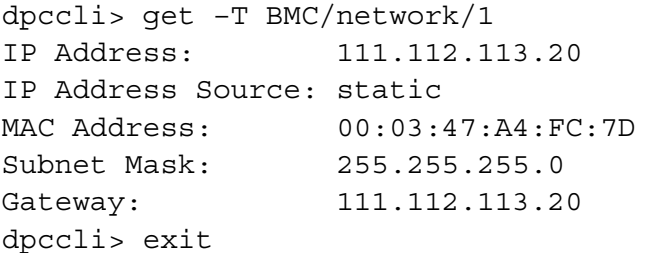

# <span id="page-16-0"></span>命令参考

# 通用命令

以下 英特尔 命令行接口 命令为通用命令, 例外情况另行说明。本节后, 另有一节"固件配 置命令"叙述专门用于配置目标系统固件的命令。参阅与您的服务器一起提供的文档以确定 一个命令是否受支持。

#### **alarm -s**

此命令只存在于使用电话公司 (telco) 警报系统硬件而特别配置的服务器上。

#### 注意

只有安装了基板管理控制器的英特尔电信公司级别的服务器支持此命令。使用 *National Semiconductor* 的 *PC87431x* 家族"*mini*"*BMC* 的系统不支持此命令。向不支持地服务器发 出此命令导致返回"*error COMMAND IS INVALID*"(错误:命令无效)消息。

#### 语法:

alarm -s -a *id* -l *severity*

#### 说明:

–s 选项将此命令指定为"set alarm"命令。此命令将单个 Telco 警报记录填加到 Telco 警报 数据库中。英特尔 命令行接口 的生成器 ID 为 41h。下面是使用警报命令填加新警报的实 例:

alarm –s –a 25 –l MJR

#### 选项(所有项目均需要):

- -s 指定"set alarm"命令。
- -a 设置警报 ID。
- -l 设置警报严重程度。严重程度有几种可能,分别为 MJR (主要),MNR (次 要)和 CRT (临界)。

在每个设置命令后,会显示下面五个消息之一。

新警报已被填加到 BMC TAM 警报数据库中。 请求警报与现存的 BMC TAM 警报数据库的记录匹配。 请求警报与现存的 BMC TAM 警报数据库的记录匹配。 BMC TAM 警报数据库已满。请求警报由于优先性低而被解除。 BMC TAM 警报数据库已满。请求警报已解除现存记录。

#### <span id="page-17-0"></span>**alarm -q**

此命令只存在于使用电话公司 (telco) 警报系统硬件而特别配置的服务器上。

#### 注意

只有安装了基板管理控制器的英特尔电信公司级别的服务器支持此命令。使用 *National Semiconductor* 的 *PC87431x* 家族"*mini*"*BMC* 的系统不支持此命令。向不支持的平台发出 此命令导致出现错误消息"BMC TAM 警报数据库中没有记录"。

#### 语法:

alarm -q [-g *id* [ -o *id* ] [-a *id* ]] | [-p] | [ -l *severity*]

#### 说明:

 –q 选项将此命令指定为"query alarm"命令。此命令根据用户输入的选择查询警报数据库 中的 Telco 警报记录。除 -q 外, 不需要选项, 而其他所有选项均可指定。

#### 选项:

- [-q] 指定"query alarm"命令。
- [-g] 依据指定的生成器 ID 查询。
- [-o] 依据指定的软件触发器 ID 查询。
- [-a] 依据指定的警报 ID 查询。
- [-p] 只查询与电源有关的警报。
- [-l] 依据指定的严重程度查询。严重程度分别为 MJR (主要),MNR (次要)和 CRT (临界)。

此命令将显示所有匹配查询标准的记录。下面是输入和输出步骤的实例。

alarm –q –l MJR

AlarmGenID=4 AlarmSW=Y AlarmSWID=5 AlarmID=1 AlarmSev=MJR AlarmPWR=N AlarmGenID=3 AlarmSW=N AlarmSWID=NA AlarmID=2 AlarmSev=MJR AlarmPWR=N AlarmGenID=2 AlarmSW=N AlarmSWID=NA AlarmID=3 AlarmSev=MJR AlarmPWR=Y

#### <span id="page-18-0"></span>**alarm -c**

此命令只存在于使用电话公司 (telco) 警报系统硬件而特别配置的服务器上。

#### 注意

只有安装了基板管理控制器的英特尔电信公司级别的服务器支持此命令。使用 *National Semiconductor* 的 *PC87431x* 家族"*mini*"*BMC* 的系统不支持此命令。向不支持的平台发出 此命令导致出现错误消息"BMC TAM 警报数据库中没有记录"。

#### 语法:

alarm -c [-g *id* [-o *id*] [-a *id* ]] | [-l *severity*] | all

#### 说明:

 –c 选项将该命令指定为"clear alarm"命令。此命令将根据用户输入的选择,清除 Telco 警报数据库中的所有 Telco 记录。除 -c 外,不需要选项。如果已指定了 -a 选项,同时也 要指定 –g 和 –o 选项。

#### 选项:

- [-c] 指定"clear alarm"命令。
- [-g] 清除指定生成器 ID 的警告。
- [-o] 清除指定软件触发器 ID 的警报。
- [-a] 清除指定警报 ID 的警报。如果已指定了 -a 选项, 同时也要指定 -g 和 -o 选项。
- [-l] 清除指定严重程度的警告。严重程度分别为 MJR (主要),MNR (次要)和 CRT (临界)。

此命令将显示所删除的每个记录的警报 ID。下面是输入和输出步骤的实例。

alarm –c –g 4 –o 5 –a 1 Alarm ID 1 cleared (Generator ID 4)

#### **boot**

#### 语法:

boot -s normal | service [-f] [-console]

### 说明:

设置 IPMI 引导选项并重置系统。默认条件下,引导命令会在执行 IPMI 重置命令前,尝试 正常关闭操作系统。如果未指定引导选项,服务器将使用在其 BIOS 中设置的引导顺序进行 引导。

注意:使用 National Semiconductor 的 PC87431x 家族"mini"BMC 的系统不支持此命令选 项。

#### 选项:

normal 从硬盘引导服务器。

<span id="page-19-0"></span>service 从服务分区引导服务器。

[-f] 强制在非正常关机下引导。

[-console] 此命令选项组合只能用于至远程服务器的 **telnet** 会话(见第 [5](#page-8-2) 页)。在成 功执行 IPMI 重置命令后,使会话切换到经局域网串连模式。您可以看到 BIOS 输出及其它引导消息, 如同面对受控服务器一样。如果您指定了 service 选项及 -c 选项,英特尔 命令行接口 会打开与在服务分区上运 行的远程服务代理 (RSA) 的连接,而不是建立局域网 (LAN) 串连会话。您 随后可以使用 Service 命令与 RSA 互动(参阅第 [20](#page-23-1) 页)。

#### <span id="page-19-1"></span>**clearlog**

语法:

clearlog

#### 说明:

清除系统事件日志。

#### **console**

语法:

console

#### 说明:

此命令选项组合只能用于至远程服务器的 **telnet** 会话(见第 [5](#page-8-2) 页)。使 英特尔 命令行接口 从平台控制模式切换到经局域网串连控制台重定向模式。

在经局域网串连控制台重定向模式下,字符流将原封不动地传输,使得您可以直接查看服务 器的控制台串行端口的输出。切换到此模式可以显示在 英特尔 命令行接口 命令模式下接收 和缓冲的任意输出数据。

您可以通过在代字号后键入句点 (~.),从经局域网串连控制台重定向模式切换回 英特尔 命 令行接口 命令模式。要转码代字号并将其发送到控制台,再键入一个代字号。

#### 注意

使用 *National Semiconductor* 的 *PC87431x* 家族"*mini*"*BMC* 的系统不支持此命令。

# <span id="page-19-2"></span>**displaylog**

#### 语法:

displaylog [-F *format*] [-O *filename*] [-n *number*]

# 说明:

显示系统事件日志 (SEL) 记录。每条记录另起一行显示并使用下面的格式:

Record # | Date Time | Sensor | Event description

#### 选项:

<span id="page-20-0"></span>[-F *format*] 指定 csv 格式时,用逗号分隔格式显示记录。 字段之间被一个逗号隔开,如下例所示: 09/13/01,10:08:55,Voltage,#02,ok,5.2,Volts 09/13/01,10:08:55,Temperature,#12,critical,102,Degrees Celsius 格式的值: • csv:指定逗号分隔值

- dsv:指定分隔符分隔的值(默认);参见上面默认例子
- hex:指定十六进制值

[-O *filename*] 保存数据到指定文件名。

[-n *number*] 指定显示最近"数字"个事件。若未使用此选项,则所有 SEL 记录均将 显示。

## 注意

当使用 *-O filename* 选项存 SEL 文件时,该文件将被保存至 dpcproxy 所运行的系统中。示 例:如果连接至远程 *dpcproxy* 服务器,所保存的 *SEL* 文件将被置于远程系统中(*dpcproxy*  运行其中的系统),而非本地系统。

所指定的任何路径须存在于代理运行的系统中。

# **exit** 或 **quit**

#### 语法:

exit quit

#### 说明:

终止 英特尔® 命令行接口 会话。任一命令均可关闭与网络代理用户关联的所有 IPMI 会 话,也可关闭网络代理套接字。

#### **help**

语法: help [-C *CLIcommand*]

#### 说明:

显示如何使用特定 英特尔 命令行接口 命令。如果不指明 英特尔 命令行接口 命令, 将显示 所有 英特尔 命令行接口 命令的简明使用信息。

#### 选项:

[-C *CLIcommand*] 任何有效的 英特尔 命令行接口 命令。

<span id="page-21-0"></span>**id** 

```
语法:
```
id

# 说明:

以常规的 GUID 格式显示受控服务器的 16 字节的系统全局唯一标识符 (GUID), 例如 422e7704-23f5-4706-a943-a7859c073aed。

# **Identify**

# 注意

使用 *National Semiconductor* 的 *PC87431x* 家族"*mini*"*BMC* 的系统不支持此命令。

# 语法:

identify [-on [*seconds*]] [-off] [-s]

# 说明:

让服务器通过闪烁的 LED 或哔声发出实际位置信号。使用此命令可在许多服务器中找到所 需的服务器。

# 选项:

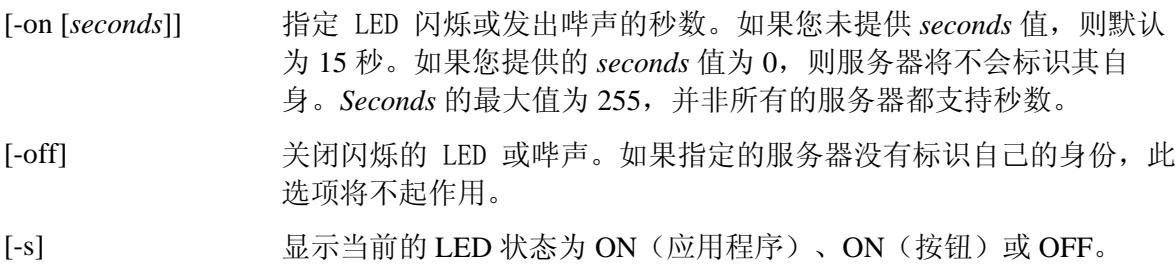

# **interrupt**

语法: interrupt -i nonmask [-console]

# 说明:

强制底板管理控制器 (BMC) 产生 IPMI 诊断中断。

# 选项:

[-console] 此命令选项组合只能用于至远程服务器的 **telnet** 会话(见第 [5](#page-8-2) 页)。在成功 执行 IPMI 诊断中断命令后,使会话切换到经局域网串连模式。

> 注意: 使用 National Semiconductor 的 PC87431x 家族"mini"BMC 的系统不 支持此命令选项。

# **power**

# 语法:

power {-on [-console]} | -off | -state

### <span id="page-22-0"></span>说明:

启动受控服务器的开机和关机步骤。要执行宽容关机<sup>[5](#page-22-1)</sup>, 必须在服务器上安装平台工具 (PI) 软件。

#### 选项:

[-console] 此命令选项组合只能用于至远程服务器的 **telnet** 会话(见第 [5](#page-8-2) 页)。在成功执 行 IPMI 开机命令后,使会话切换到经局域网串连模式。

> 注意:使用 National Semiconductor 的 PC87431x 家族"mini"BMC 的系统不支 持此命令选项。

-state 显示受控服务器当前的电源状态。

#### **reset**

#### 语法:

reset [-console]

#### 说明:

执行平台重置。要执行宽容关机,必须在服务器上安装平台工具 (PI) 软件。

#### 选项:

[-console] 此命令选项组合只能用于至远程服务器的 **telnet** 会话(见第 [5](#page-8-2) 页)。在成功 执行 IPMI 重置命令后,使会话切换到经局域网串连模式。

> 注意: 使用 National Semiconductor 的 PC87431x 家族"mini"BMC 的系统不 支持此命令选项。

#### **sensors**

#### 语法:

```
sensors [-v] [-F format] [-f threshold] [T sensor]
```
#### 说明:

```
使用下面默认分隔符分隔的格式显示平台传感器的当前状态(参阅下文 -F format):
```
Date | Time | Sensor Type | Sensor # | Status [ | Value | Units ]

# 选项:

1

```
[-v] 显示所有可用的信息字段(日期、时间、传感器类型等),如下例所
        示。
```
09/13/01 | 10:08:55 | Voltage | #02 | ok | 5.2 | Volts

09/13/01 | 10:08:55 | Temperature | #12 | critical | 102 | Degrees Celsius

[-F *format*] 指定 csv 格式时,用逗号分隔格式显示记录。

<span id="page-22-1"></span><sup>5</sup> 使用 National Semiconductor 的 PC87431x 家族"mini"BMC 的系统不支持宽容关机。

<span id="page-23-0"></span>字段之间被一个逗号隔开,如下例所示:

09/13/01,10:08:55,Voltage,#02,ok,5.2,Volts

09/13/01,10:08:55,Temperature,#12,critical,102,Degrees Celsius

格式的值:

- csv:指定逗号分隔值
- dsv:指定分隔符分隔的值(默认);参见上面命令说明中的例 子

[-f *threshold*] 根据 *threshold* 过滤显示内容。将显示所有达到或高于特定阈值的传感 器。例如, OK 包括所有级别, 而 Cr 显示临界 (cr) 和不可恢复 (nr) 二 者。指定下列 *threshold* 之一:

- **ok** 在正常范围内操作。
- **nc** 由其正常范围外的传感器引起的非临界条件。
- **cr** 由超出其指定范围的传感器引起的对系统可能至关重要的临界条 件。
- **nr** 可能损坏硬件的不可恢复条件。
- **us** 表明错误的严重程度未知的未指定状态。

[-T *sensor*] 指定要显示的传感器组。如果未指定传感器组,此命令将显示包含信息 的所有组。指定下列 *sensor* 之一:

volt

temp

power

fan

## <span id="page-23-1"></span>**service**

#### 语法:

service {-console | -exit | -ftp {start | stop}}

#### 说明:

此命令选项组合只能用于至远程服务器的 **telnet** 会话(见第 [5](#page-8-2) 页)。在从服务分区引导后 (参阅带 service 选项的 boot 命令),此命令允许您与从受控服务器的服务分区运行的 远程服务代理 (RSA) 互动。

## 注意

只有具有服务分区的服务器平台才支持此命令。参阅您的平台文档以确定您的服务器平台是 否具有服务分区。

#### 选项:

<span id="page-24-0"></span>-console 切换 英特尔 命令行接口 会话到 RSA 控制台模式。在此模式下,RSA 可通 过"命令行解析器"分析器来启动和重定向 DOS 命令窗口。在此模式下, 字符流可原封不动地与 RSA 来回传输。您可以通过在代字号后输入句点 (~.),从 RSA 控制台模式返回命令模式。要撤消代字号并将其发送到控制 台,请再输入一个代字号。脱离 RSA 控制台模式不会关闭 RSA-DOS 控制 台连接,该连接可通过发出另一 service console 命令再次建立。

> 注意: 使用 National Semiconductor 的 PC87431x 家族"mini"BMC 的系统 不支持此命令选项。

- -exit 关闭 RSA-DOS 控制台连接并使 英特尔 命令行接口 会话返回到 dpccli 命令 模式。
- -ftp start 指示 RSA 启动 FTP 服务器。一旦启动 FTP 服务器, 便可使用标准操作系 统 FTP 客户端与服务分区直接来回传送文件。FTP 客户端不会加入 英特尔 命令行接口 命令分析器。当 RSA 控制台会话仍在进行时,不能启动 FTP 服务器。否则 英特尔 命令行接口 分析器会产生一则错误消息。默认 FTP 用户名为"ftpuser", 而默认 ftp 密码为"ftp1234"。
- -ftp stop 指示 RSA 停止 FTP 服务器。

# **set –T session {Prompt | Prefix}**

#### 语法:

set –T session {Prompt=*text* | Prefix=*text*}

#### 说明:

定义应用于 英特尔 命令行接口 命令回应的 英特尔 命令行接口 命令行提示符和前缀。默认 命令行提示为"dpccli",默认回应前缀为一个空的字符串。

#### 选项:

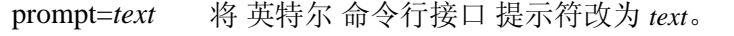

prefix=*text* 将回应前缀改为 t*ext*。

*text* 提示符或前缀文字。您可以提供任意文字字符再加上系统变量 \$System、 \$time 和 \$date。这些变量可分别解析为主机名或 IP 地址、系统时间和日 期。时间和日期反映网络代理所在系统的当前时间。

#### 示例:

set -T session Prompt=\$system>

# **shutdown**

```
语法:
shutdown [-f] [-r]
```
#### 说明:

<span id="page-25-0"></span>根据选定的选项,关闭或重置受控系统。软件默认尝试宽容关机。[6](#page-25-1) 操作系统宽容关机要求 存在相应的操作系统代理。如果此代理在七秒之后未能显示或未作回应,则会向用户显示错 误消息并将终止命令(不执行重置或关机)。如果操作系统关闭未完成,宽容关机命令将不 会执行硬重置或切断电源。此模式因以前实施的宽容关机请求而异。

#### 选项:

- [-f] 不执行宽容关机,而是强行关机。宽容关机要求在服务器中安装 Intel System Management。
- [-r] 让该软件尝试宽容关机并执行 IPMI 重置命令。

#### **version**

语法:

version

#### 说明:

显示活动网络代理 (dpcproxy) 的版本。

# 固件配置命令

本节叙述用于配置目标系统固件的 英特尔 命令行接口 命令。这些命令允许更新和显示 BMC 配置数据。set 命令有可能导致 BMC 被错误配置,有时可能导致当前会话断开连接。 该命令也可能导致当前连接至该系统的用户断开其连接。为此,此命令仅暂时设定变元。在 每一个 set 命令后将出现一则警告。必须发出 *commit* 命令强制条目进入 BMC。也可随时发 出 *clear* 命令以清除临时值。

# 平台映射通道 **ID**

有些 英特尔 命令行接口 固件配置命令要求提供 BMC 通道 ID 号。可使用 *get -T BMC/channelInfo* 命令获得要连接的系统的通道 ID 信息。有关 *get -T BMC/channelInfo* 的信 息,参阅第 [27](#page-30-1) 页。

也可以使用下面通道 ID 参考表 1 和表 3。最近,英特尔更改了其通道 ID 的映射。[表](#page-26-0) 1 和 表 2 显示原来的映射以及支持此映射的平台(注意,这并非无所不包,它只包括最近的支 持平台)。表 3 和 4 显示较新的通道 ID 映射以及支持此映射的平台。

#### 注意

1

含有 National Semiconductor 的 PC87431M mini-Baseboard Management Controller (mBMC) 的 系统只有一个 *LAN* 通道,除非安装了 *Intel Management Module*。某些配备 *mBMC* 的系统上 没有 *Intel Management Module*。

下面的通道 ID 映射表只显示与 英特尔 命令行接口 固件配置命令有关的通道 ID 号。

<span id="page-25-1"></span><sup>6</sup> 使用 National Semiconductor 的 PC87431x 家族"mini"BMC 的系统不支持宽容关机。

# 表 **1.** 原来的通道 **ID** 映射

<span id="page-26-0"></span>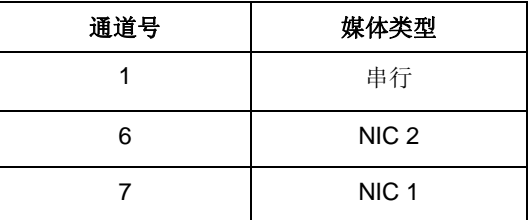

# 表 **2.** 使用原来的通道 **ID** 映射的平台

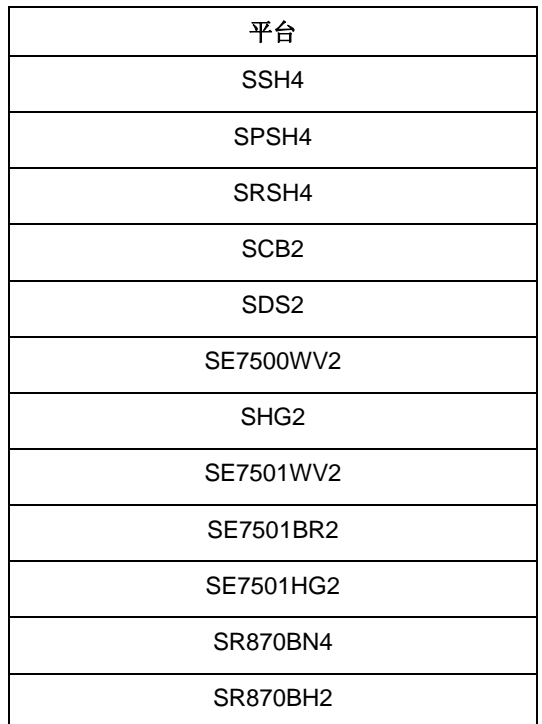

# 表 **3.** 新的通道 **ID** 映射

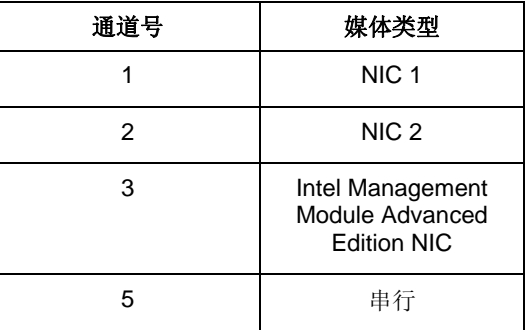

# 表 4**.** 使用新的通道 **ID** 映射的平台

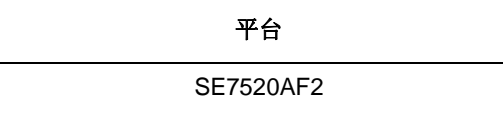

<span id="page-27-0"></span>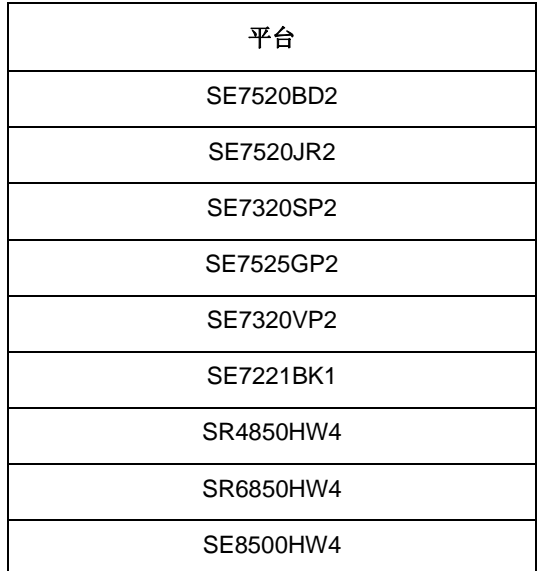

# **get –T BMC/network**

# 语法:

get –T BMC/network/<channel id> [Address=mac+ip+subnet+gateway]

# 说明:

命令 *get –T BMC/network* 显示 BMC 的网络配置。这包括 MAC 地址、IP 地址和来源(静 态、DHCP、BIOS、其他)、子网掩码以及网关 IP 地址。如不带变元,将显示所有网络信 息。用户也可以指定想了解的网络配置。如果不指定通道 id,使用当前通道。参阅本指南第 [27](#page-30-1) 页了解 get -T BMC/channelInfo 命令的信息, 或参阅本指南第 [27](#page-30-1) 页了解通道 ID 映射的 信息。

# **get –T BMC/channel**

# 语法:

get –T BMC/channel/<channel ID>

# 说明:

命令 *get –T BMC/channel* 显示 BMC 通道设置。如果不指定通道 id,使用当前通道。参阅 本指南第 [27](#page-30-1) 页了解 get -T BMC/channelInfo 命令的信息, 或参阅本指南第 [27](#page-30-1) 页了解通道 ID 映射的信息。

# **get –T BMC/lanAlert**

# 语法:

```
get –T BMC/lanAlert/<channel ID> [AlertIndex=<value>] 
说明:
```
<span id="page-28-0"></span>命令 *get –T BMC/lanAlert* 显示 BMC LAN 警报设置。如果不指定通道 id,使用当前通道。 参阅本指南第 [27](#page-30-1) 页了解 *get -T BMC/channelInfo* 命令的信息,或参阅本指南第 [27](#page-30-1) 页了解 通道 ID 映射的信息。AlertIndex 的默认值为 0。

#### **get –T BMC/lan**

### 语法:

get –T BMC/lan/<channel ID>

#### 说明:

命令 *get –T BMC/lan* 显示 BMC LAN 设置。如果不指定通道 id,使用当前通道。参阅本指 南第 [27](#page-30-1) 页了解 *get -T BMC/channelInfo* 命令的信息,或参阅本指南第 [27](#page-30-1) 页了解通道 ID 映射的信息。

## **get –T BMC/modem**

#### 语法:

get –T BMC/modem/<channel ID>

#### 说明:

命令 *get –T BMC/modem* 显示 BMC 调制解调器设置。

# **get –T BMC/terminal**

## 语法:

get –T BMC/terminal/<channel ID>

#### 说明:

命令 *get –T BMC/terminal* 显示 BMC 终端设置。

#### **get –T BMC/serialPage**

# 语法:

get –T BMC/serialPage/<channel ID> [PageSelector=<value>]

#### 说明:

命令 *get –T BMC/serialPage* 显示指定通道上 BMC 串行分页设置。

### **get –T BMC/serialDialString**

### 语法:

get –T BMC/serialDialString/<channel ID> DialStringIndex=<value>

#### 说明:

命令 *get –T BMC/serialDialString* 显示指定通道上的拨号字符串,这些字符串是作为拨号页 发送的警报的目的地。注意,必须使用变元 DialStringIndex。

#### <span id="page-29-0"></span>**get –T BMC/serial**

#### 语法:

get –T BMC/serial/<channel ID>

说明:

命令 *get –T BMC/serial* 显示 BMC 串行设置。

### **get –T BMC/pefFilter**

#### 语法:

get –T BMC/pefFilter

#### 说明:

命令 *get –T BMC/pefFilter* 显示 BMC PEF 设置。如果不指定通道 id,使用当前通道。参阅 本指南第 [27](#page-30-1) 页了解 *get -T BMC/channelInfo* 命令的信息,或参阅本指南第 [27](#page-30-1) 页了解通道 ID 映射的信息。

# **get –T BMC/pefPolicy**

#### 语法:

get –T BMC/pefPolicy

#### 说明:

命令 *get –T BMC/pefPolicy* 显示 PEF 策略表设置。如果不指定通道 id,使用当前通道。参 阅本指南第 [27](#page-30-1) 页了解 *get -T BMC/channelInfo* 命令的信息,或参阅本指南第 [27](#page-30-1) 页了解通 道 ID 映射的信息。

# **get –T BMC/sol**

#### 语法:

get –T BMC/sol

#### 说明:

命令 *get –T BMC/sol* 显示 BMC SOL 设置。

### **get –T BMC/user/<user id>**

#### 语法:

get –T BMC/user/<user id> [ChannelID=<value>]

#### 说明:

命令 get -T BMC/user 显示指定用户的 BMC 用户设置。如果不指定用户 id, 显示连接到当 前会话的用户。参阅本指南第 [27](#page-30-1) 页了解 *get -T BMC/channelInfo* 命令的信息,或参阅本指 南第 [27](#page-30-1) 页了解通道 ID 映射的信息。

# <span id="page-30-0"></span>**get –T BMC/prp**

#### 语法:

get –T BMC/prp

说明:

命令 *get –T BMC/prp* 显示 BMC 电源设置。

# <span id="page-30-1"></span>**get –T BMC/channelInfo**

### 语法:

get –T BMC/channelInfo

#### 说明:

命令 *get -T BMC/channelInfo* 列出支持的通道及其媒体类型。它显示属于 LAN、串行、系 统接口 (KCS) 或 PCI SMBus 的通道。它还显示哪个 LAN 是 NIC1、NIC2、高级卡 NI, 或者 这是否 PC87431x 系统上唯一支持的 NIC 。最后,它列出当前连接到的 LAN 通道。在执行 固件配置显示或固件配置命令时,为确定要显示或配置哪个通道 id,此命令很有帮助。下面 是一个 IPMI 1.5 系统的输出实例。

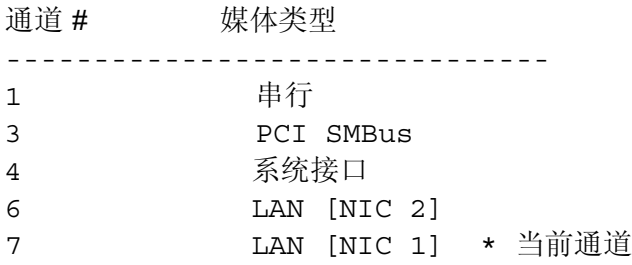

# **set –T BMC/channel**

# 语法:

```
set –T BMC/channel/<channel ID> [<options>] 
其中, <options>可以是:
[AuthCallback=<值>]
[AuthUser=<值>]
[AuthOperator=<值>]
[AuthAdmin=<值>]
[MsgAuth=Enable|Disable]
[UserLevelAuth=Enable|Disable]
[AccessMode=Disabled|PreBoot|Always|Shared]
[PrivilegeLevel=Callback|User|Operator|Admin]
```
# 说明:

<span id="page-31-0"></span>命令 *set –T BMC/channel* 允许用户配置 IPMI 通道设置。可以修改通道上任何下列选项。如 果不指定通道 id,将使用当前通道。

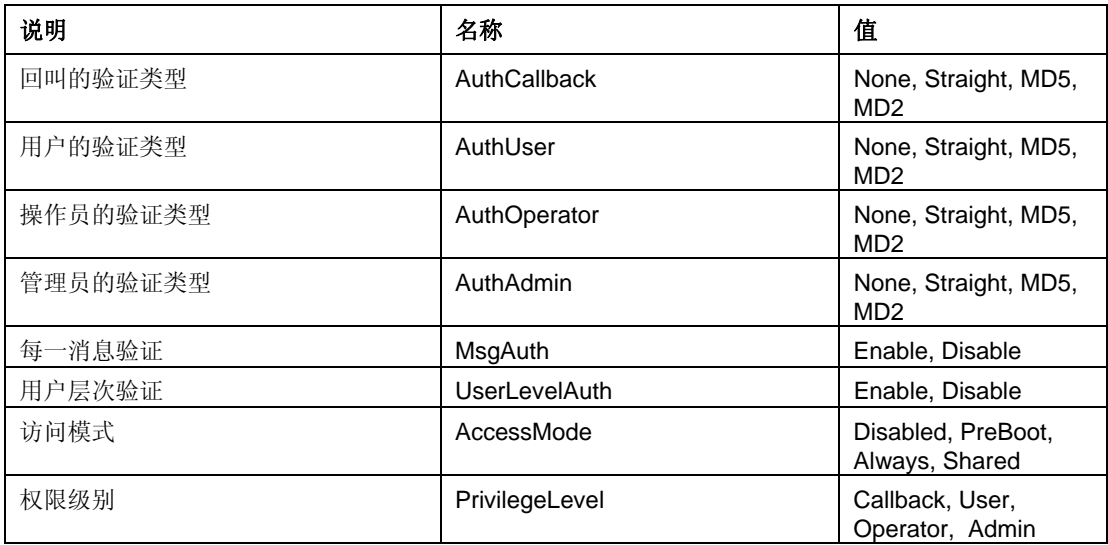

# **set –T BMC/lanAlertEnable**

# 语法:

set –T BMC/lanAlertEnable/<channel ID> GatewayIP=<ip address> GatewayMAC=<mac address> CommunityString=<value> BackupGatewayIP=<ip address> BackupGatewayMAC=<mac address>

# 说明:

命令 *set –T BMC/lanAlertEnable* 用于在一个通道上启用 LAN 警报。下列变元全部必需。如 果不指定通道 ID,将使用当前通道。

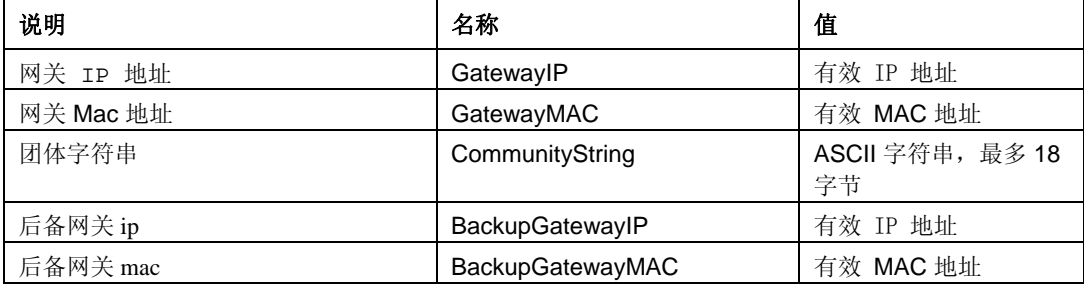

# **set –T BMC/lanAlert**

#### 语法:

set –T BMC/lanAlert/<channel ID> AlertIndex=<value> AlertIP=<ip address> AlertMAC=<mac address> UseBackupGateway=Enable|Disable AlertAck=Enable|Disable RetryCount=<value> RetryInterval=<value>

# <span id="page-32-0"></span>说明:

命令 *set –T BMC/lanAlert* 用于为一个通道配置 LAN 警报目的地。下列变元必需。如果不指 定通道 ID,将使用当前通道。

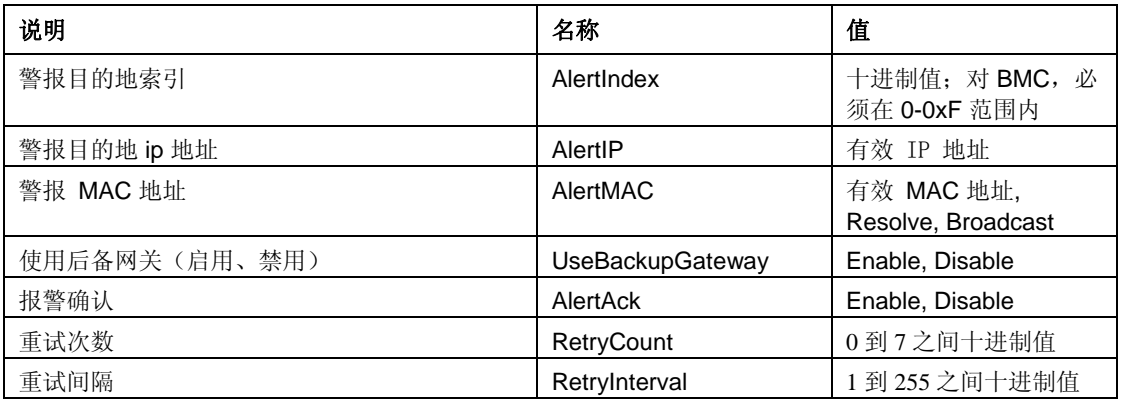

# **set –T BMC/lan**

# 语法:

```
set -T BMC/lan/<channel ID> [<options>]
其中, <options>可以是:
[AuthCallback=<值>]
[AuthUser=<值>] 
[AuthOperator=<值>]
[AuthAdmin=<值>]
[IP=<ip 地址>] 
[IPSource=Static|DHCP|BIOS|BMC|Other] 
[Subnet=<ip 地址>] 
[Arp=Enable|Disable] 
[ArpInterval=<值>] 
[GatewayIP=<ip 地址>] 
[GatewayMAC=<mac 地址>] 
[BackupGatewayIP=<ip 地址>] 
[BackupGatewayMAC=<mac 地址>] 
[CommunityString=<值>
```
# 说明:

命令 *set –T BMC/lan* 提供前面讨论过的大多数设置的另一种配置方法。下列变元全部可 选。如果不指定通道 ID,将使用当前通道。

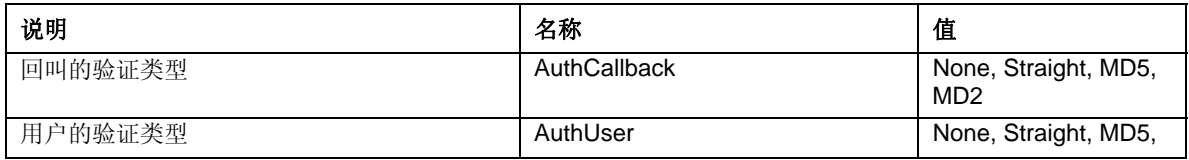

<span id="page-33-0"></span>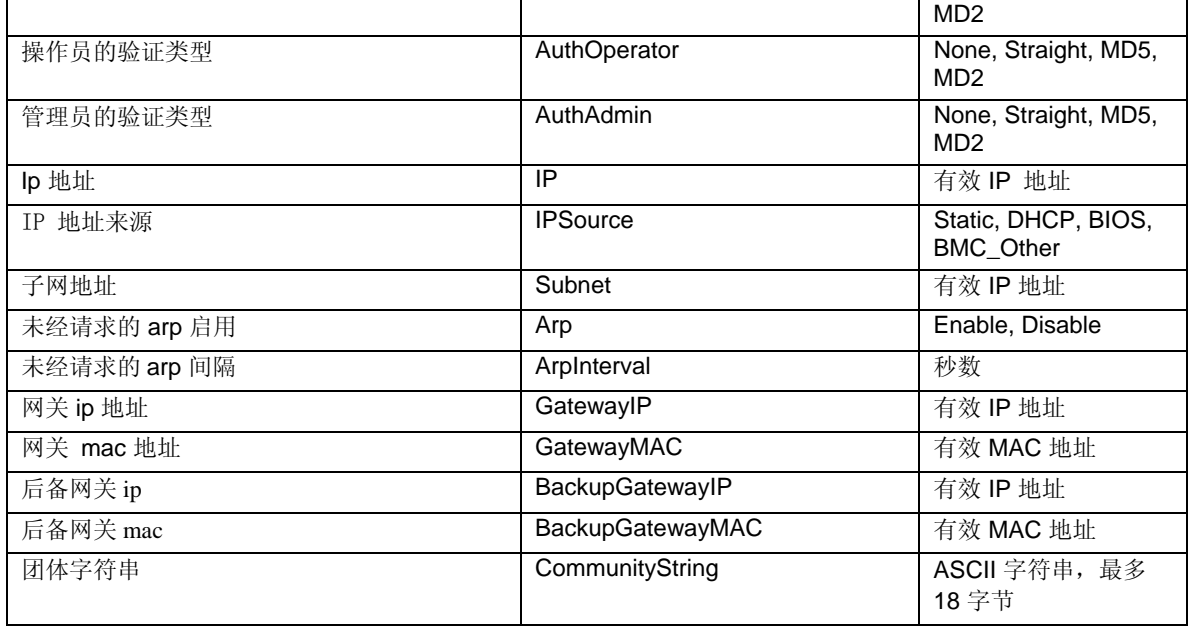

# **set –T BMC/serialEnable**

# 语法:

```
set –T BMC/serialEnable/<channel ID> 
PrivilegeLevel=Callback|User|Operator|Admin 
ConnectionMode=Modem|Direct BaudRate=9600|19200|38400|57600|115200
```
# 说明:

命令 *set –T BMC/serialEnable* 用于启用一个串行/调制解调器通道。下列变元必需。

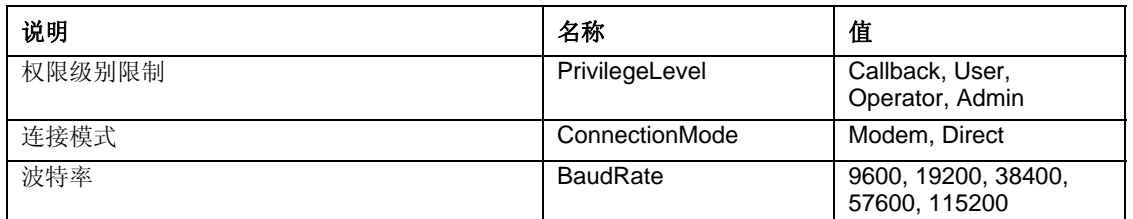

# **set –T BMC/modem**

# 语法:

```
set -T BMC/modem/<channel ID> InitString=<value>
EscapeCommand=<value> HangupCommand=<value> DialCommand=<value> 
RingDeadTime=<value> RingDuration=<value> PhoneNumber=<value>
```
# 说明:

命令 *set –T BMC/modem* 用于配置一个通道上的调制解调器设置。下列变元必需。

<span id="page-34-0"></span>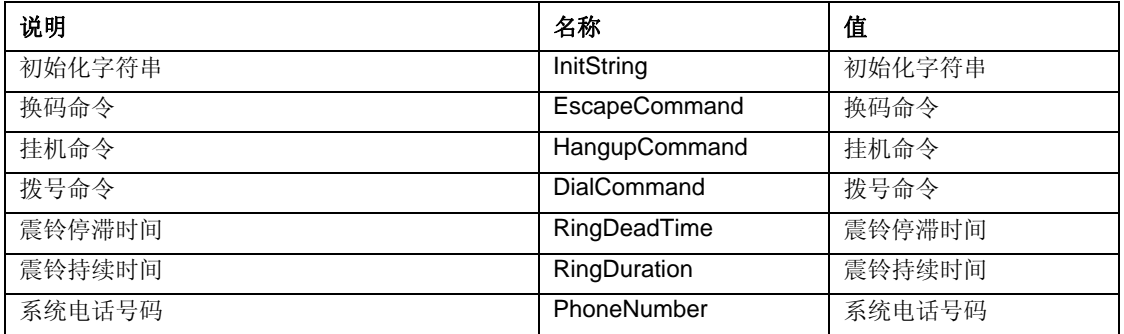

# **set –T BMC/terminalEnable**

### 语法:

set –T BMC/terminalEnable/<channel ID> LineEdit=Enable|Disable DeleteControl=BSB|DEL Echo=Enable|Disable Handshake=Enable|Disable OutputSeq=CRLF|NULL|CR|LFCR|LF InputSeq=CR|NULL

#### 说明:

命令 *set –T BMC/terminalEnable* 用于在一个串行通道上启用终端模式。下列变元必需。

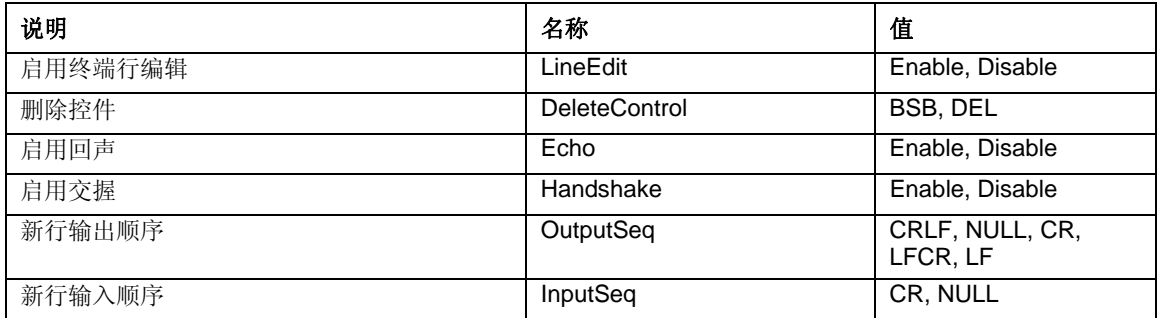

# **set –T BMC/serialPageEnable**

#### 语法:

```
set -T BMC/serialPageEnable/<channel ID> PageBlackout=<value>
CommunityString=<value>
```
## 说明:

命令 *set –T BMC/serialPageEnable* 用于在一个串行通道上启用串行分页。下列变元必需。

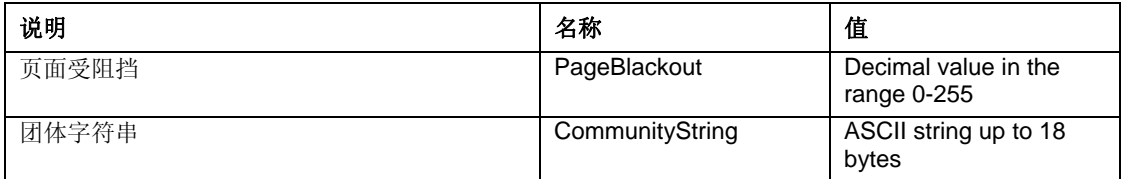

# <span id="page-35-0"></span>**set –T BMC/serialDialString**

### 语法:

```
set –T BMC/serialDialString/<channel ID> DialStringIndex=<value> 
DialString=<value>
```
#### 说明:

命令 *set –T BMC/serialDialString* 用于定义拨号字符串,这些字符串是作为拨号页发送的警 报的目的地。下列变元必需。

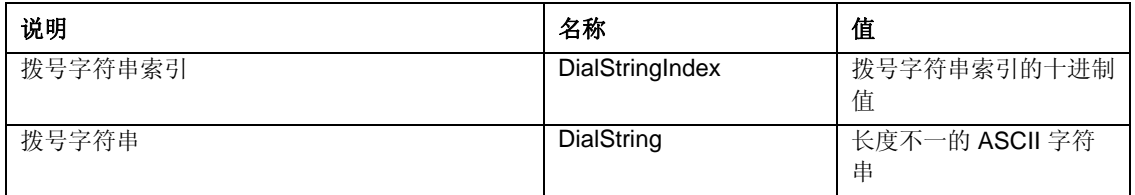

# **set –T BMC/serialPageConf**

#### 语法:

set –T BMC/serialPageConf/<channel ID> PageSelector=<value> DialStringSelector=<value> StopBits=1|2 DataBits=7|8 Parity=None|Odd|Even BaudRate=9600|19200|38400|57600|115200

# 说明:

命令 *set –T BMC/serialPageConf* 用于配置一个通道上的串行页面。下列变元必需。

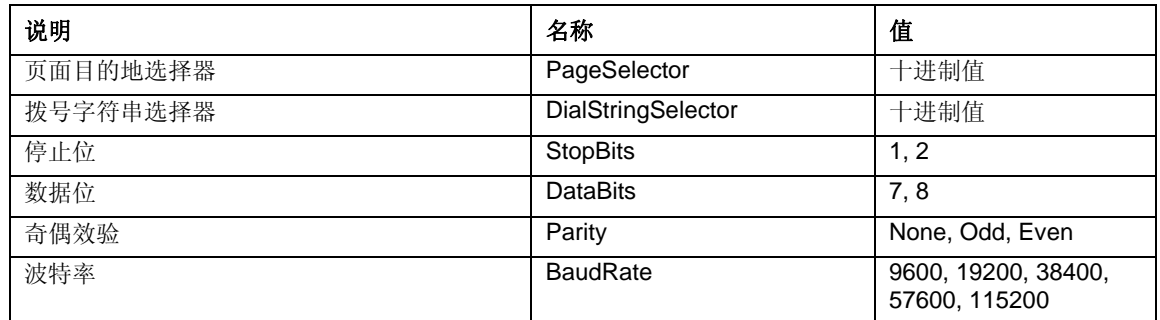

# **set –T BMC/serial**

# 语法:

```
set –T BMC/serial/<Channel ID> [<options>] 
其中, <options>可以是:
[AuthCallback=<值>]
[AuthUser=<值>]
[AuthOperator=<值>] 
[AuthorAdmin=<f|>][TerminalMode=Enable|Disable]
```

```
[ConnectionMode=Modem|Direct] 
[InactivityTimeout=<值>] 
[ModemCallback=Enable|Disable] 
[CloseDCDLoss=Enable|Disable] 
[InactivityTimeoutEnabled=Enable|Disable] 
[BaudRate=9600|19200|38400|57600|115200] 
[DTRHangup=Enable|Disable] 
[FlowControl=None|RTSCTS|XONXOFF] 
[MUXDCDLoss=Enable|Disable] 
[MUXBaseboardBMC=Enable|Disable] 
[MUXBMCBaseboard=Enable|Disable] 
[PingMUX=Enable|Disable] 
[PingEnabled=Enable|Disable] 
[PingCallback=Enable|Disable] 
[ConnectionModeSharing=Enable|Disable] 
[RingDeadTime=<值>] 
[RingDurationTime=<值>] 
[InitString=<值>] 
[EscapeCommand=<值>] 
[HanqupCommand=<值>]
[DialCommand=<值>] 
[PageBlackoutInterval=<值>] 
[CommunityString=<值>] 
[RetryInterval=<值>] 
[LineEdit=Enable|Disable] 
[DeleteControl=BSB|DEL] 
[Echo=Enable|Disable] 
[Handshake=Enable|Disable] 
[OutputSeq=CRLF|NULL|CR|LFCR|LF] 
[InputSeq=CR|NULL] 
[PhoneNumber=<值>]
```
# 说明:

命令 *set –T BMC/serial* 可用于配置前面个别讨论过的大多数设置。下列变元全部可选。

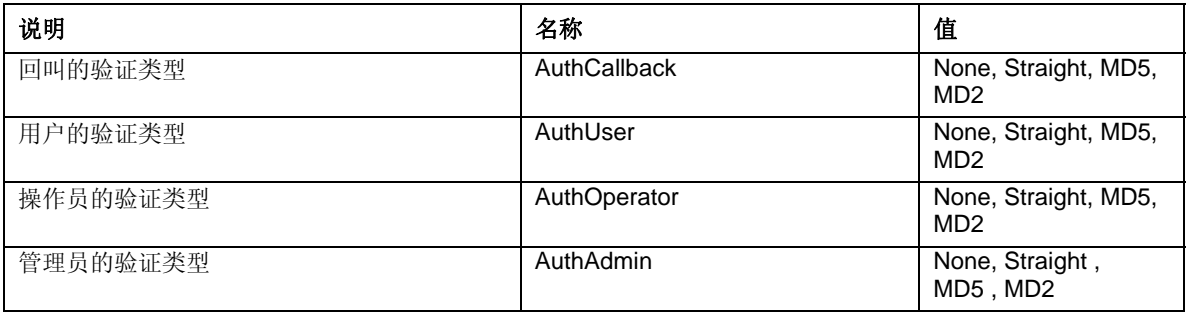

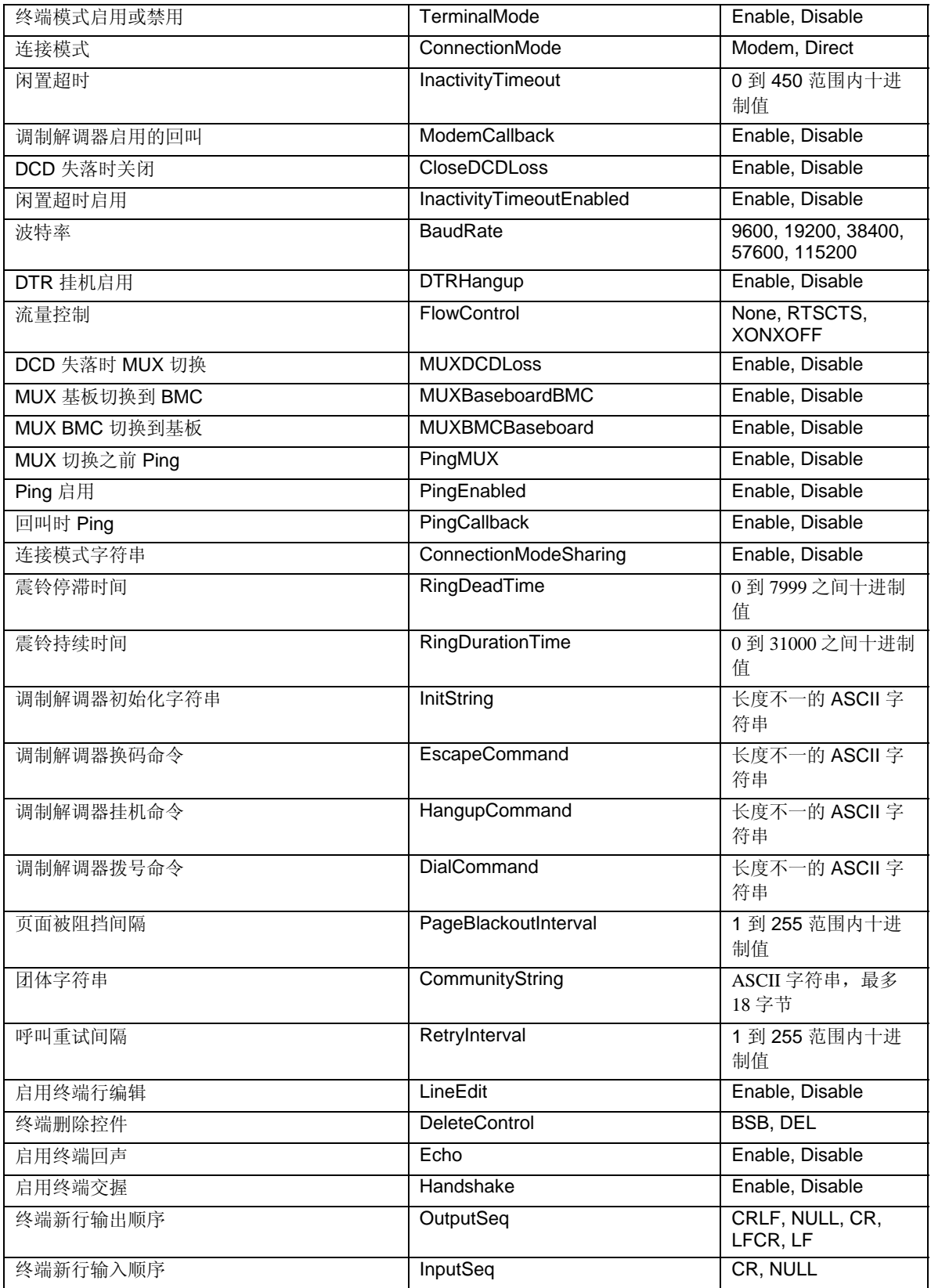

<span id="page-38-0"></span>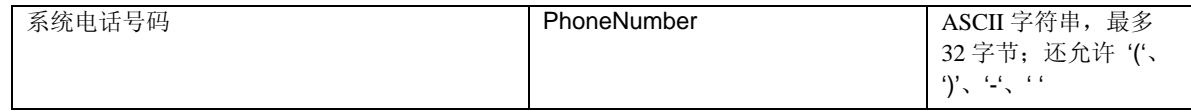

#### **set –T BMC/pefFilter**

#### 语法:

```
set –T BMC/pefFilter/<FilterTableIndex> 
Actions=DIAGINT|PCYCLE|RESET|PDDOWN|ALERT|NONE 
PolicyNumber=<value>
```
#### 说明:

命令 *set –T BMC/pefFilter* 用于配置 PEF 过滤器。下列变元必需。

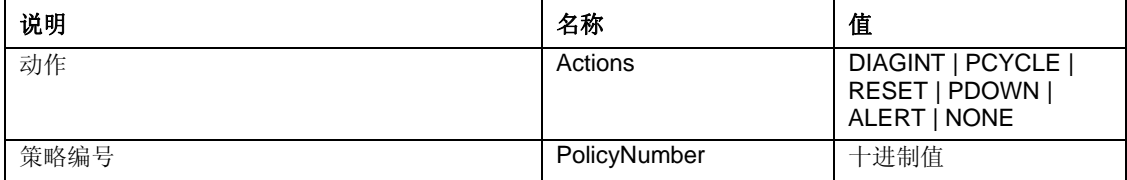

# **set –T BMC/pefPolicy**

## 语法:

```
set –T BMC/pefPolicy/<PolicyTableIndex > 
PolicyEnabled=Enable|Disable PolicyNumber=<value> 
Policy=ALWAYS|NEXT_E|STOP|NEXT_C|NEXT_T ChannelID=<value> 
DestinationTable=<value>
```
### 说明:

命令 *set –T BMC/pefPolicy* 用于配置 PEF 策略表条目,这些条目统管由事件过滤器所定义的 事件发生时采取的动作。下列变元必需。

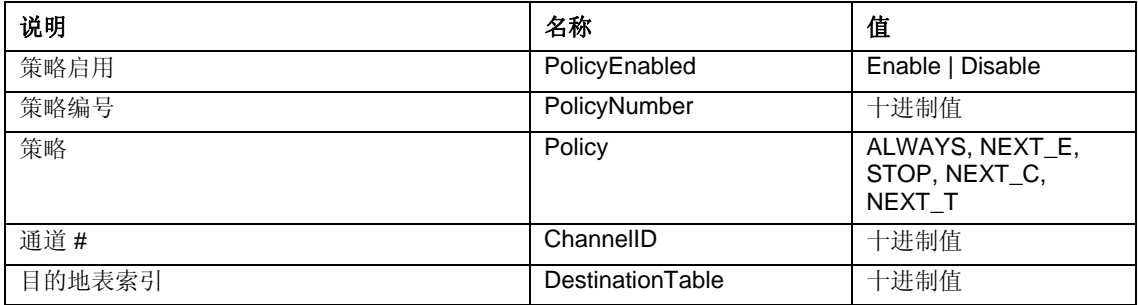

#### **set –T BMC/solEnable**

#### 语法:

```
set –T BMC/solEnable SOL=Enable|Disable 
PrivilegeLevel=User|Operator|Admin 
BaudRate=9600|19200|38400|57600|115200 RetryCount=<value> 
RetryInterval=<value>
```
# <span id="page-39-0"></span>说明:

命令 *set –T BMC/solEnable* 用于配置 LAN 之上串行 (SOL) 设置。请注意,mBMC 系统上不 支持 SOL, 因此在 mBMC 系统上输入此命令将导致指出指定命令不受支持的消息。下列变 元必需。

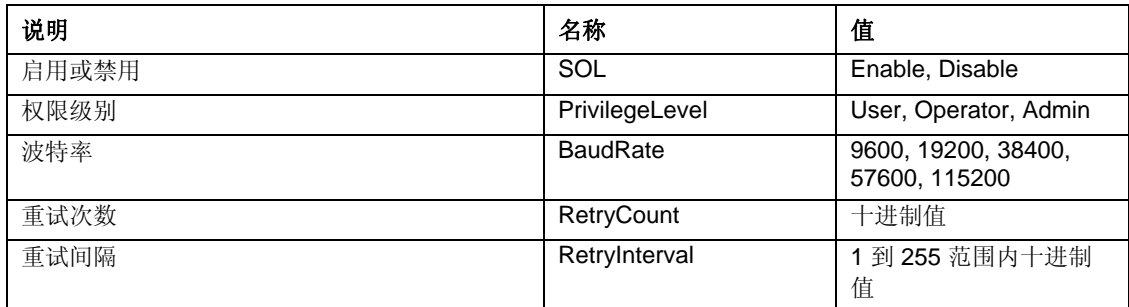

# **set –T BMC/user**

# 语法:

set –T BMC/user/<user id> UserName=<value> Password=<value>

#### 说明:

命令 *set –T BMC/user* 用于配置用户设置。下列变元必需。如果没有指定用户 id,使用连接 到当前会话的用户。

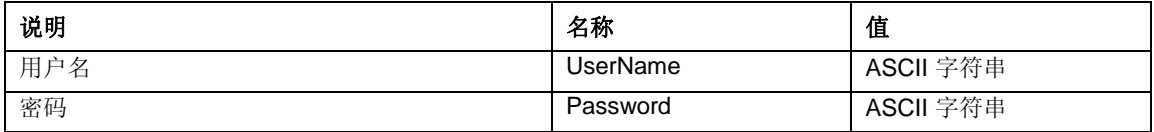

# **set –T BMC/userPrivilege**

#### 语法:

```
set –T BMC/userPrivilege/<user id> ChannelID=<value> 
PrivilegeLevel=Callback|User|Operator|Admin|None
```
### 说明:

命令 *set –T BMC/userPrivilege* 用于配置每一通道的用户访问权限设置。请注意,通道权限 级别盖过用户权限级别。下列变元必需。如果没有指定用户 id,使用连接到当前会话的用 户。

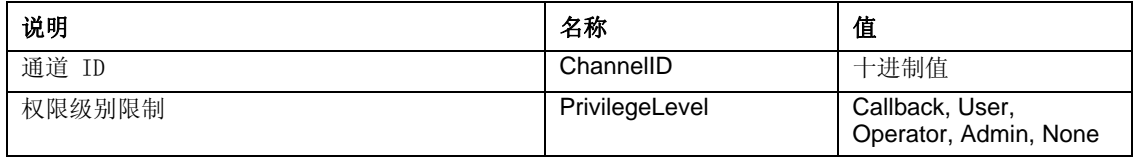

# <span id="page-40-0"></span>**set –T BMC/userEnable**

# 语法:

set –T BMC/userEnable/<user id> UserStatus=Enable|Disable

命令 *set –T BMC/userEnable* 用于启用或禁用一名用户。以下变元必需。如果没有指定用户 id,使用连接到当前会话的用户。

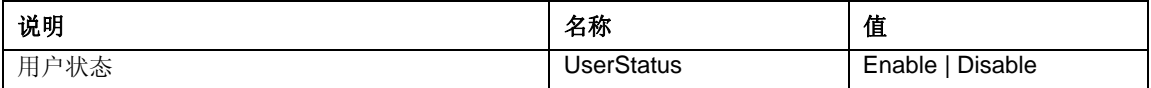

# **set –T BMC/prp**

# 语法:

set –T BMC/prp PowerRestorePolicy=Off|On|Restore

# 说明:

命令 *set –T BMC/prp* 用于配置服务器管理固件上的电源设置。以下变元必需。

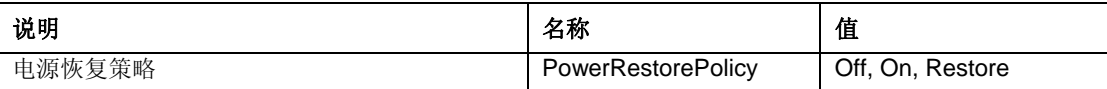

#### **commit**

# 语法:

commit

# 说明:

命令 *commit* 永久地设定上述命令设定的临时值。如果因任何原因 set 未能设定其中一个 值,它将继续,试图设定尽可能多的值。如果一个值的设定导致连接断开,会尝试重建该会 话,继续设定其余的值。如果该尝试失败,这些值不会设定,其余的临时值将丢失。

# **clear**

# 语法:

clear

# 说明:

命令 *clear* 清除上述命令设定的临时值。

<span id="page-41-1"></span><span id="page-41-0"></span>安装程序会自动安装和启动启用 英特尔 命令行接口 和 LAN 之上串行<sup>[7](#page-41-3)</sup>的网络代理。此代理 称为 *dpcproxy*。通常它会在重新启动系统时自动开始运行,您不必执行任何步骤来启动 它。在默认情况下,网络代理可进行无命令行变元启动。但可更改dpcproxy自动启动时读入 的持久变元(参见第 [39](#page-42-1) 页关于 dpcproxy命令行变元的详细信息)。也可手动启动或停止 已安装的网络代理,并查看其是否运行。

这些操作将在下列章节中描述,视您的操作系统而定。

#### 注意

<span id="page-41-2"></span>网络代理作为单一可执行文件安装(在Windows 中为 dpcproxy.exe, 在 Linux 中为 *dpcproxy*),并且可从任意路径运行。默认的 *623* 客户端端口是优先端口。除非使 用 *–p* 命令行选项予以更改(参见第 [39](#page-42-1) 页的表),否则代理将需要 *root/*管理员权 限来启动。您可以在各个受控服务器或中央代理服务器上本地安装网络代理。

# 更改网络代理持久变元

在默认情况下,网络代理无需命令行变元可进行启动(参见第 [39](#page-42-1) 页关于 dpcproxy命令行 变元的详细信息)。然而,您可将变元添加到网络代理自动启动过程,但每次系统重新启动 时要阅读信息(例如系统启动过程持久)。要使更改生效,必须重新启动网络代理。如果您 选择不重新引导服务器,手动重新启动网络代理。

# **Windows** 操作系统

要查看当前的永久变元,在命令提示时发送下列命令: dpcproxy -viewarg 要更改网络代理永久变元,在命令提示时发送下列命令: dpcproxy -argchg *arguments* 例如: dpcproxy -argchg -p 623 参见第 [39](#page-42-1) 页了解 dpcproxy 命令行语法及其有效变元。

# **Linux** 操作系统

1

编辑/etc/rc.d/init.d/cliservice 文件,并在该文件中提供 dpcproxy 命令的命 令行变元。cliservice 文件中所提供的变元将在网络代理每次重新启动时使用。要使更改 生效,必须重新启动网络代理。如果您选择不重新引导服务器,则手动重新启动网络代理。

<span id="page-41-3"></span><sup>7</sup> 使用 National Semiconductor 的 PC87431x 系列"mini" BMC 的系统不支持经局域网串连。

<span id="page-42-0"></span>要添加命令行变元,编辑/etc/rc.d/init.d/cliservice 文件中的 /usr/local/cli/dpcproxy行,从第 [39](#page-42-1) 页语法表中添加所需选项。下面是经编辑的 cliservice 命令行文件实例(参见第 [39](#page-42-1) 页关于 dpcproxy命令行变元的详情): /usr/local/cli/dpcproxy -p 623 -e

# 手动启动已安装的网络代理

如果已安装的 dpcproxy service/daemon 当前已停止(不论是有意停止还是由于错误停 止),您又想不重新启动系统而将之启动,使用下列方法之一:

# **Windows** 操作系统

在 Windows 中, 您可以使用下列任何方法启动、停止和检查网络代理:

- 使用 Service Control Manager 查看状态,启动或停止代理。
- 使用"控制面板"访问"管理工具"窗口。在该窗口中,双击"服务"。在"服务"窗 口中,您可以停止、启动和更改服务的属性。
- 在命令提示下,您可以使用不含变元的 net start 命令,列出当前运行的服务。要启 动和停止该服务,使用以下命令(注意,不可在下面 net start 命令中提供 dpcproxy 命令 行变元):

net start dpcproxy net stop dpcproxy

# **Linux** 操作系统

在 Linux 中, 您可以如下启动、停止和检查网络代理:

- 用下面的命令检查代理是否正在运行 /etc/rc.d/init.d/cliservice status
- 如果代理未运行,可执行下面的命令来启动它 /etc/rc.d/init.d/cliservice
- 如果代理在运行,可执行下面的命令来停止它 /etc/rc.d/init.d/cliservice stop
- 如果代理在运行,可执行下面的命令来重新启动它 /etc/rc.d/init.d/cliservice restart

# <span id="page-42-1"></span>**dpcproxy** 命令语法

dpcproxy 用于安装、卸装或更改代理服务的变元。dpccli 命令将用户连接到代理服务器并启 动命令窗口。有关 dpccli 命令的详细信息,请参阅第 dpccli [命令语法](#page-12-1) 页。

通常不必输入 dpcproxy 命令, 因为安装进程会以自动服务或守护程序的方式启动代理。但 是,如果需要重新启动或重新安装该服务,或者要为自动服务/守护程序提供持久变元(见 第 [38](#page-41-2) 页)则可使用下面介绍的命令语法。

命令行语法如下所示,各个选项如下表所述。

```
dpcproxy { { -? | -h } | { -f [-p port] [-L] [-l language] [-d logfiledir] [–u] 
[-nv] [-e] [-la attempts] } | { -argchg arguments | -viewarg } | 
{ -redirectexit exit characters } | { -encrypt [ALL | NONE] } | -a | -g | -s | 
{ -install [arguments] | -uninstall } }
实例:
```
dpcproxy –install –encrypt ALL (installs proxy in Windows)

dpcproxy –f –p 9001

dpcproxy –argchg –d C:/dpccli.log

# 注意

*- install* 和 *-uninstall* 选项只适用于 Windows 系统,因为这些选项安装或卸装作为 Windows 服务的网络代理。此外,-argchg 和 -viewarg 选项也只适用于 Windows 系统(参见下 表)。

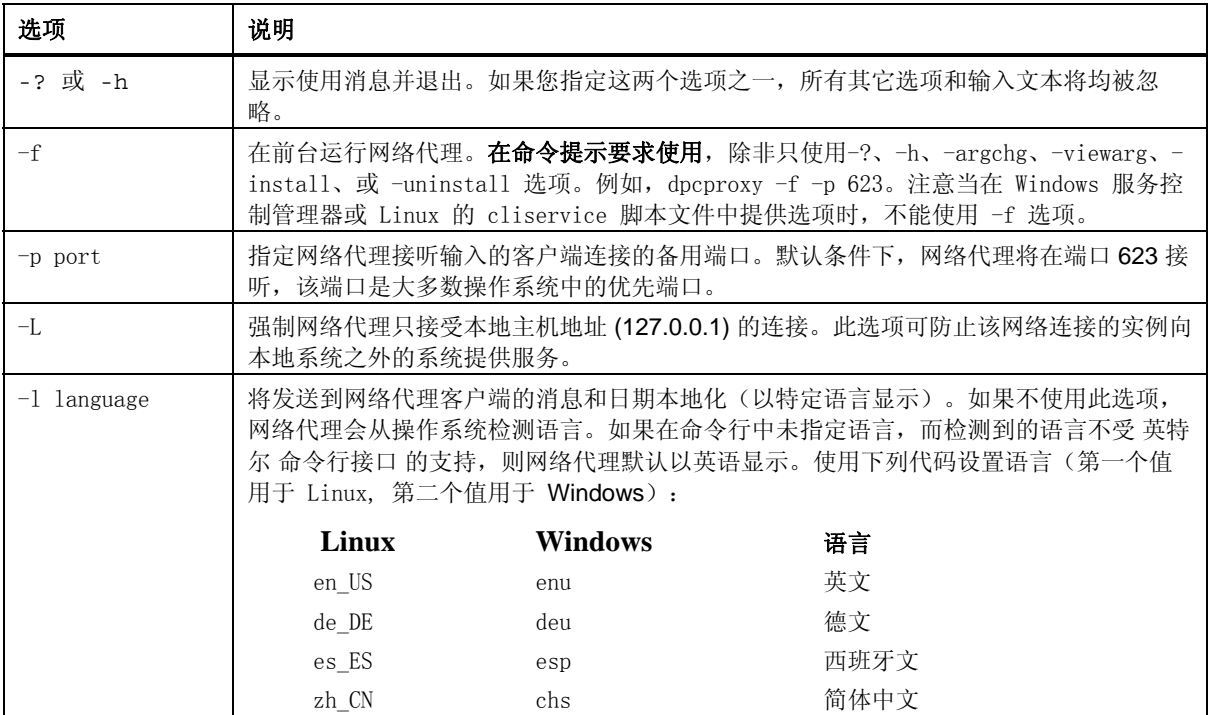

#### **dpcproxy** 命令行选项

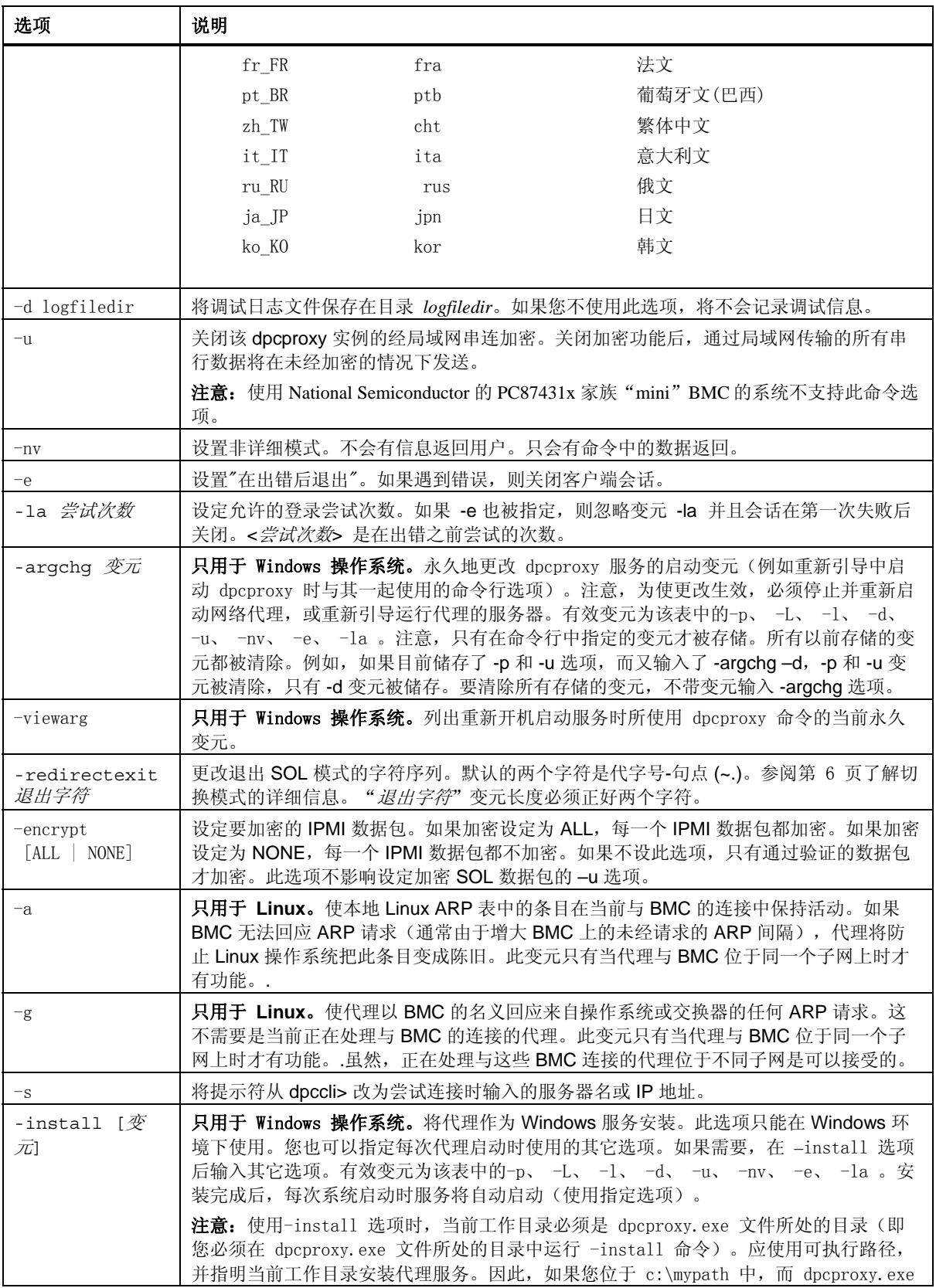

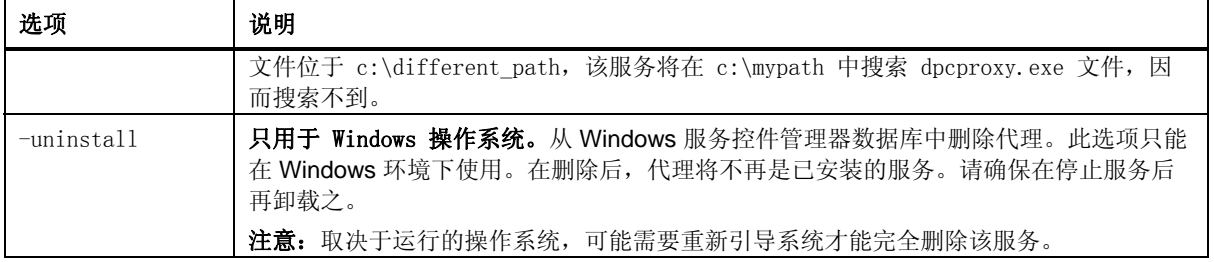